### **Dell Vostro 3450 Használati útmutató**

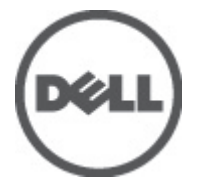

**Szabályozó modell P19G Szabályozó típus P19G001**

### <span id="page-1-0"></span>**Megjegyzések, figyelmeztetések és vigyázat jelzések**

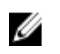

**MEGJEGYZÉS:** A MEGJEGYZÉSEK fontos tudnivalókat tartalmaznak, amelyek a számítógép biztonságosabb és hatékonyabb használatát segítik.

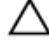

**FIGYELMEZTETÉS: A FIGYELMEZTETÉSEK az utasítások be nem tartása esetén esetlegesen bekövetkező hardversérülés vagy adatvesztés veszélyére hívják fel a figyelmet.**

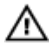

**VIGYÁZAT: A VIGYÁZAT jelzés az esetleges tárgyi vagy személyi sérülés, illetve életveszély lehetőségére hívja fel a figyelmet.**

#### **A dokumentumban közölt információk külön értesítés nélkül is megváltozhatnak.**

#### **© 2011 Dell Inc. Minden jog fenntartva.**

A Dell Inc. előzetes írásos engedélye nélkül szigorúan tilos a dokumentumokat bármilyen módon sokszorosítani.

A szövegben használt védjegyek: a Dell™, a DELL logó, a Dell Precision™, a Precision ON™, az ExpressCharge™, a Latitude™, a Latitude ON™, az OptiPlex™, a Vostro és a ™Wi-Fi Catcher™ a Dell Inc. védjegye; az Intel®, a Pentium®, a Xeon®, a Core™, az Atom™, a Centrino és a ®Celeron® az Intel védjegye vagy bejegyzett védjegye az USA-ban és más országokban. Az AMD® bejegyzett védjegy, az AMD Opteron™, az AMD Phenom™, az AMD Sempron™, az AMD Athlon™, az ATI Radeon és az™ATI FirePro™ az Advanced Micro Devices, Inc. védjegye. A Microsoft®, a Windows®, az MS-DOS®, a Windows Vista®, a Windows Vista start gomb és az Office Outlook® a Microsoft Corporation védjegye vagy bejegyzett védjegye az USA-ban és/vagy más országokban. A Blu-ray Disc™ a Blu-ray Disc Association (BDA) védjegye, amely licencszerződés keretében használható lemezek és lejátszók számára. A Bluetooth® a Bluetooth® SIG, Inc. védjegye, amelyet a Dell Inc. licencszerződés keretében használ. A Wi-Fi® a Wireless Ethernet Compatibility Alliance, Inc. bejegyzett védjegye.

A dokumentumban egyéb védjegyek és védett nevek is szerepelhetnek, amelyek a védjegyet vagy nevet bejegyeztető cégre, valamint annak termékeire vonatkoznak. A Dell Inc. kizárólag a saját védjegyeiből és bejegyzett neveiből eredő jogi igényeket érvényesíti.

 $2011 - 06$ 

Rev. A00

## Tartalomjegyzék

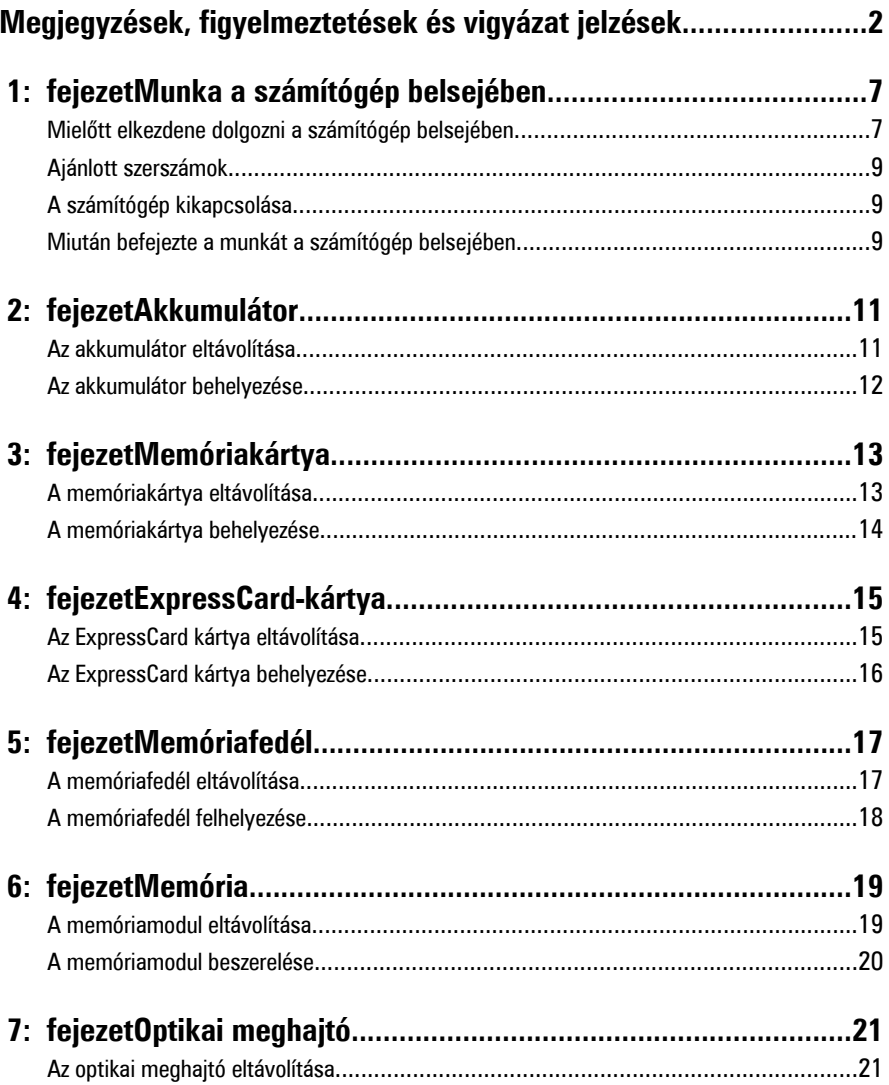

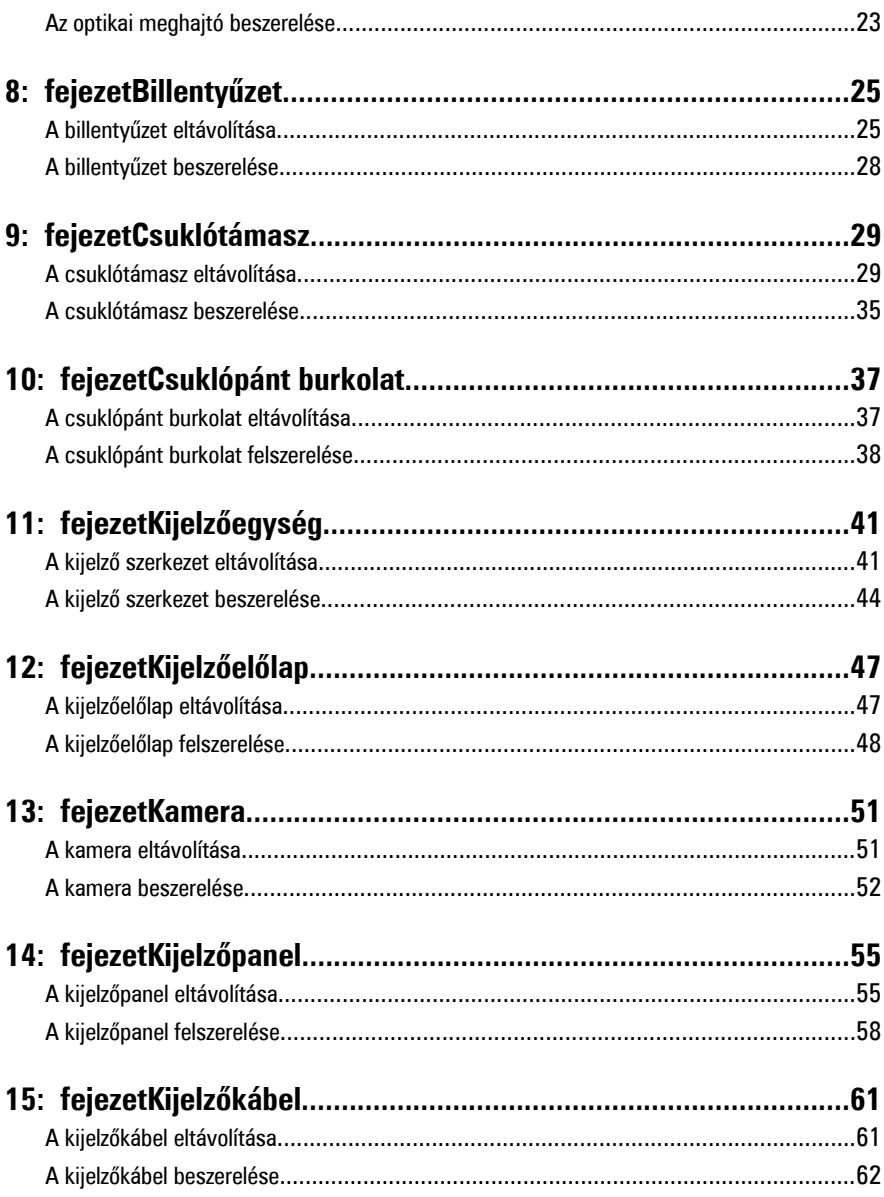

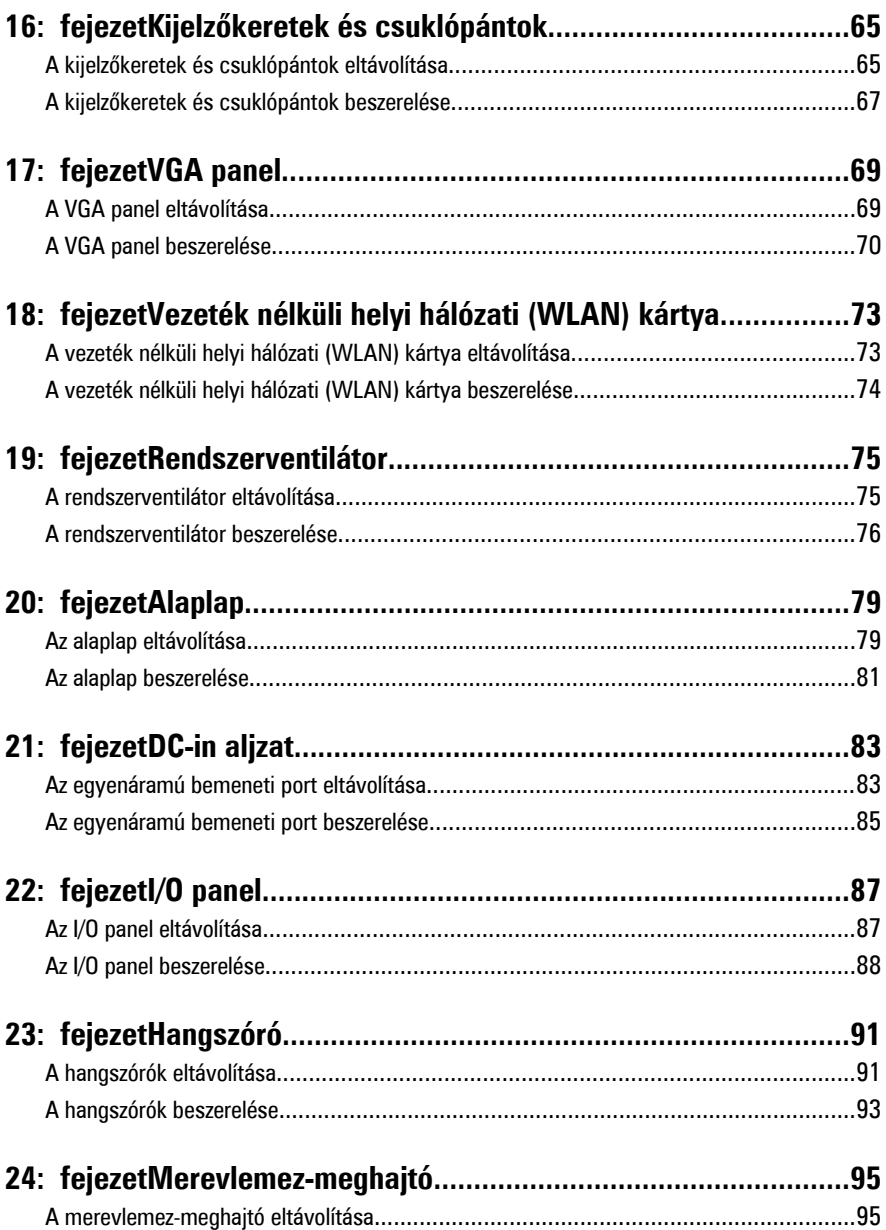

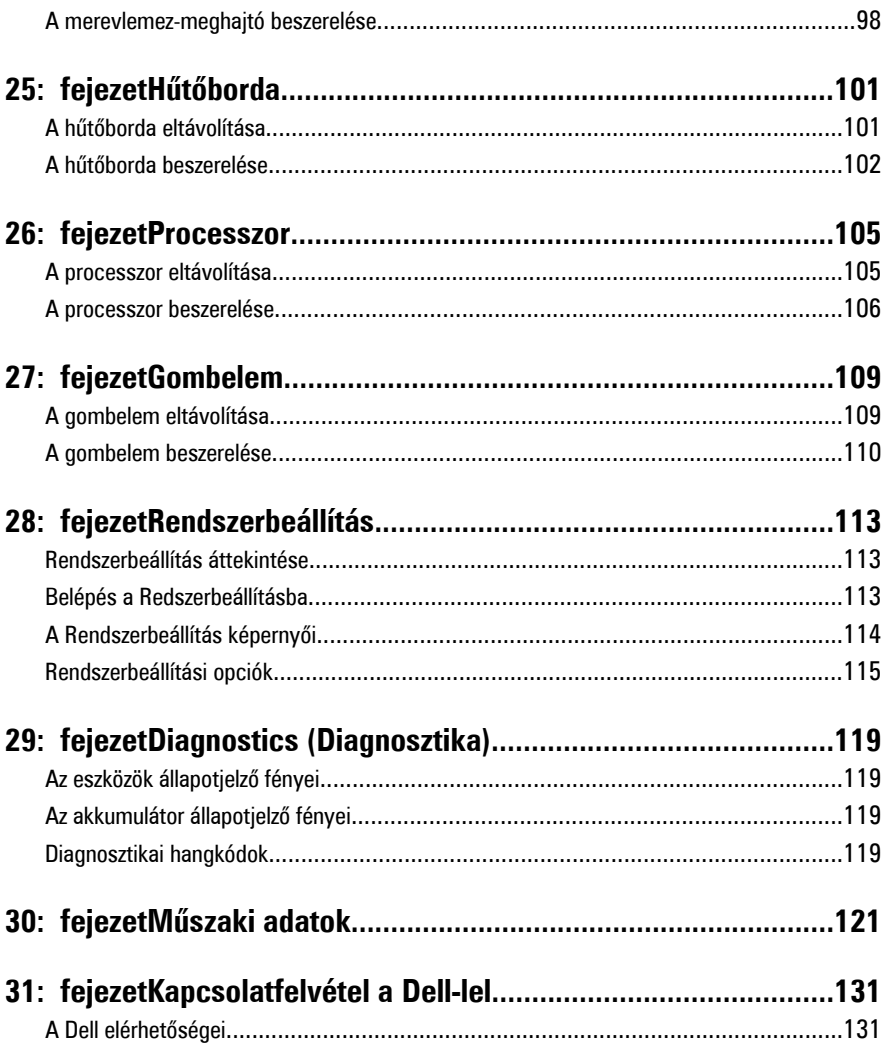

**1**

## <span id="page-6-0"></span>**Munka a számítógép belsejében**

#### **Mielőtt elkezdene dolgozni a számítógép belsejében**

A számítógép esetleges károsodásának elkerülése és saját biztonsága érdekében tartsa be az alábbi biztonsági irányelveket. Ha másképp nincs jelezve, a jelen dokumentumban leírt minden művelet a következő feltételek teljesülését feltételezi:

- Elvégezte a Munka a számítógép belsejében című fejezetben leírt lépéseket.
- Elolvasta a számítógéphez mellékelt biztonsággal kapcsolatos tudnivalókat.
- A számítógép alkatrészeinek visszaszerelése vagy ha az alkatrészt külön vásárolták meg – beépítése az eltávolítási eljárás lépéseinek ellentétes sorrendben történő végrehajtásával történik.

**VIGYÁZAT: A számítógép belsejében végzett munka előtt olvassa el figyelmesen a**  ∕∖∖ **számítógéphez mellékelt biztonsági tudnivalókat. Bővebb biztonsági útmutatásokért lásd a Megfelelőségi honlapot a www.dell.com/ regulatory\_compliance címen.**

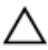

**FIGYELMEZTETÉS: Számos javítást csak képesített, hivatalos szakember végezhet. A hibaelhárítást és az egyszerű javításokat csak a termékismertetőben feltüntetett módon, illetve a telefonos ügyféltámogatás utasításának megfelelően szabad elvégezni. A jótállás nem vonatkozik a Dell által nem engedélyezett javításokból eredő sérülésekre. Olvassa el és kövesse a termékhez mellékelt biztonsági utasításokat.**

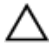

**FIGYELMEZTETÉS: Az elektrosztatikus kisülések érdekében földelje le magát egy csuklópánttal, vagy időközönként érjen hozzá egy festetlen fémfelülethez, pl. a számítógép hátulján lévő csatlakozóhoz.**

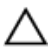

**FIGYELMEZTETÉS: A komponenseket és kártyákat kezelje óvatosan. Ne érintse meg a kártyákon található komponenseket és érintkezőket. A kártyákat a széleiknél vagy a fém szerelőkeretnél fogja meg. A komponenseket, például a mikroprocesszort vagy a chipet a szélénél, ne az érintkezőknél fogva tartsa.**

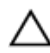

**FIGYELMEZTETÉS: A kábelek kihúzásakor ne magát a kábelt, hanem a csatlakozót vagy a húzófület húzza. Néhány kábel csatlakozója reteszelő kialakítással van ellátva; a kábel eltávolításakor kihúzás előtt a retesz kioldófülét meg kell nyomni. Miközben széthúzza a csatlakozókat, tartsa őket egy vonalban, hogy a csatlakozótűk ne görbüljenek meg. A tápkábelek csatlakoztatása előtt ellenőrizze mindkét csatlakozódugó megfelelő helyzetét és beállítását.**

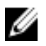

**MEGJEGYZÉS:** A számítógép színe és bizonyos komponensek különbözhetnek a dokumentumban leírtaktól.

A számítógép károsodásának elkerülése érdekében végezze el az alábbi műveleteket, mielőtt a számítógép belsejébe nyúl.

- **1.** Gondoskodjon róla, hogy a munkafelület kellően tiszta és sima legyen, hogy megelőzze a számítógép fedelének karcolódását.
- **2.** Kapcsolja ki a számítógépet (lásd A számítógép [kikapcsolása](#page-8-0) című részt).
- **3.** Ha a számítógép olyan dokkolóhoz csatlakozik, mint az opcionális médiabázis vagy lapos akkumulátor, szüntesse meg a dokkolást.

#### **FIGYELMEZTETÉS: A hálózati kábel kihúzásakor először a számítógépből húzza ki a kábelt, majd a hálózati eszközből.**

- **4.** Húzzon ki minden hálózati kábelt a számítógépből.
- **5.** Áramtalanítsa a számítógépet és minden csatolt eszközt.
- **6.** Zárja le a képernyőt, és sima munkafelületen fordítsa a számítógépet fejjel lefelé.

**MEGJEGYZÉS:** Az alaplap sérülésének elkerülése érdekében távolítsa el a fő W akkumulátort a számítógép szerelése előtt.

- **7.** Távolítsa el a fő akkumulátort.
- **8.** Fordítsa fejjel lefelé a számítógépet.
- **9.** Nyissa fel a kijelzőt.
- **10.** A bekapcsológomb megnyomásával földelje az alaplapot.

**FIGYELMEZTETÉS: Az elektromos áramütés elkerülése érdekében a burkolat felnyitása előtt mindig húzza ki a tápkábelt.**

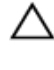

**FIGYELMEZTETÉS: Mielőtt bármihez is hozzányúlna a számítógép belsejében, földelje le saját testét, érintsen meg egy festetlen fémfelületet a számítógép hátulján. Munka közben időről időre érintsen meg valamilyen festetlen fémfelületet, hogy levezesse az időközben felgyűlt statikus elektromosságot, ami károsíthatná a belső alkatrészeket.**

**11.** Távolítsa el az esetleg a foglalatokban lévő ExpressCard vagy Smart Card kártyákat.

### <span id="page-8-0"></span>**Ajánlott szerszámok**

A jelen dokumentumban szereplő eljárások a következő szerszámokat igényelhetik:

- Kis, laposélű csavarhúzó
- #0 csillagcsavarhúzó
- #1 csillagcsavarhúzó
- Kis műanyag pálca
- BIOS frissítőprogram CD-je

### **A számítógép kikapcsolása**

**FIGYELMEZTETÉS: Az adatvesztés elkerülése érdekében a számítógép kikapcsolása előtt mentsen és zárjon be minden nyitott fájlt, és lépjen ki minden futó programból.**

- **1.** Állítsa le az operációs rendszert:
	- Windows Vista esetében:

Kattintson a **Start** gombra,majd kattintson a **Start** menü jobb alsó sarkában lévő nyílra (lásd az ábrát), végül a **Leállítás** lehetőségre.

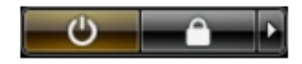

• Windows XP esetében:

Kattintson a következőkre: **Start** → **Számítógép kikapcsolása** → **Kikapcsolás** . Miután az operációs rendszer leállt, a számítógép kikapcsol.

**2.** Győződjön meg arról, hogy a számítógép és a csatlakoztatott eszközök ki vannak kapcsolva. Ha az operációs rendszer leállásakor a számítógép és a csatlakoztatott eszközök nem kapcsolnak ki automatikusan, akkor a kikapcsoláshoz tartsa nyomva a bekapcsológombot mintegy 4 másodpercig.

#### **Miután befejezte a munkát a számítógép belsejében**

Miután befejezte a visszahelyezési eljárásokat, győződjön meg róla, hogy csatlakoztatta-e a külső készülékeket, kártyákat, kábeleket stb., mielőtt a számítógépet bekapcsolná.

#### **FIGYELMEZTETÉS: A számítógép sérülésének elkerülése érdekében, csak az ehhez a Dell modellhez tervezett akkumulátort használjon. Ne használjon más Dell számítógéphez gyártott akkumulátort.**

- **1.** Csatlakoztassa a külső eszközöket (portreplikátor, lapos akkumulátor, médiabázis stb.), és helyezze vissza a kártyákat (pl. ExpressCard kártya).
- **2.** Csatlakoztassa az esetleges telefon vagy hálózati kábeleket a számítógépére.

#### **FIGYELMEZTETÉS: Hálózati kábel csatlakoztatásakor először dugja a kábelt a hálózati eszközbe, majd a számítógépbe.**

- **3.** Helyezze vissza az akkumulátort.
- **4.** Csatlakoztassa a számítógépét és minden hozzá csatolt eszközt elektromos aljzataikra.
- **5.** Kapcsolja be a számítógépet.

## <span id="page-10-0"></span>**Akkumulátor**

### **Az akkumulátor eltávolítása**

- **1.** Kövesse a Mielőtt elkezdene dolgozni <sup>a</sup> [számítógépen](#page-6-0) című fejezet utasításait.
- **2.** A bal és a jobb oldali akkumulátor kioldó reteszeket csúsztassa nyitott állásba.

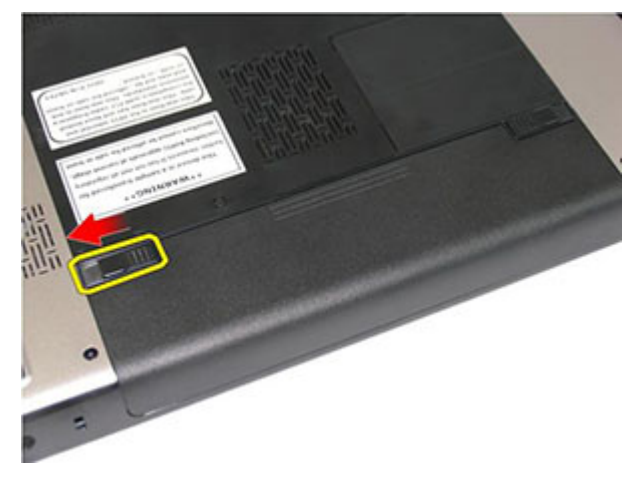

**3.** Az akkumulátort csúsztassa ki a számítógépből.

<span id="page-11-0"></span>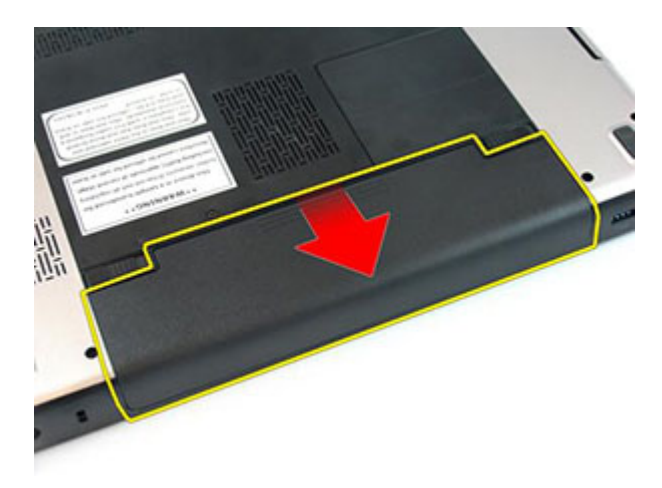

### **Az akkumulátor behelyezése**

- **1.** Csúsztassa az akkumulátort a foglalatába, amíg az a helyére nem pattan.
- **2.** Kövesse a Miután befejezte <sup>a</sup> munkát <sup>a</sup> [számítógép](#page-8-0) belsejében című fejezet utasításait.

### <span id="page-12-0"></span>**Memóriakártya**

#### **A memóriakártya eltávolítása**

- **1.** Kövesse a Mielőtt elkezdene dolgozni <sup>a</sup> [számítógépen](#page-6-0) című fejezet utasításait.
- **2.** A memóriakártyát megnyomva oldja ki a számítógépből.

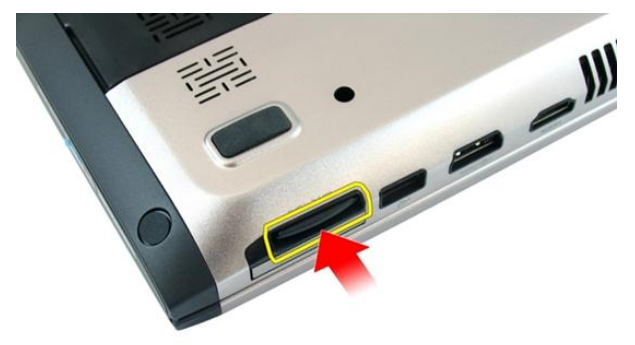

**3.** Csúsztassa ki a memóriakártyát a számítógépből.

<span id="page-13-0"></span>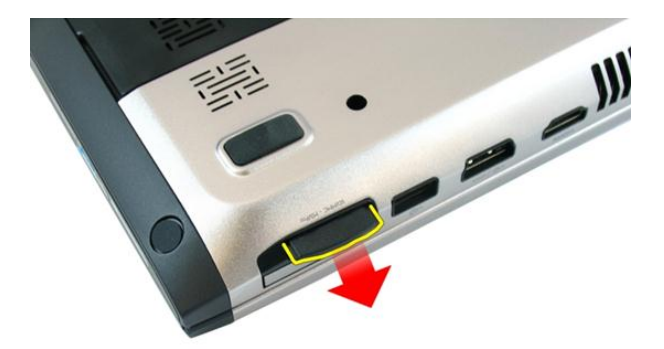

### **A memóriakártya behelyezése**

- **1.** Nyomja be a memóriakártyát a foglalatba teljesen, amíg kattanást nem hall.
- **2.** Kövesse a Miután befejezte <sup>a</sup> munkát <sup>a</sup> [számítógép](#page-8-0) belsejében című fejezet utasításait.

## **4**

### <span id="page-14-0"></span>**ExpressCard-kártya**

#### **Az ExpressCard kártya eltávolítása**

- **1.** Kövesse a Mielőtt elkezdene dolgozni <sup>a</sup> [számítógépen](#page-6-0) című fejezet utasításait.
- **2.** Az ExpressCard kártyát megnyomva oldja ki a számítógépből.

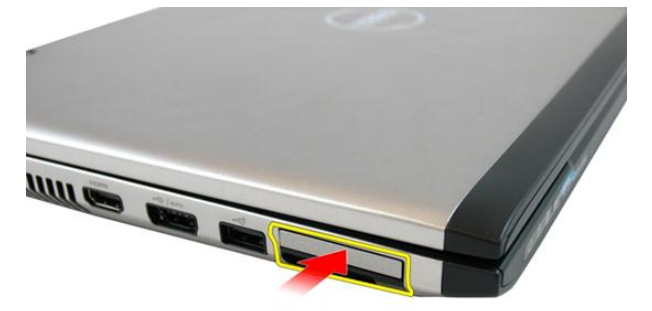

**3.** Csúsztassa ki az ExpressCard kártyát a számítógépből.

<span id="page-15-0"></span>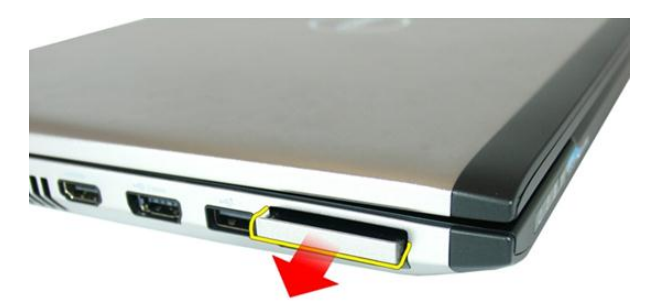

#### **Az ExpressCard kártya behelyezése**

- **1.** Nyomja be az ExpressCard kártyát a bővítőhelyre úgy, hogy a helyére pattanjon.
- **2.** Helyezze be az [akkumulátort](#page-11-0).
- **3.** Kövesse a Miután befejezte <sup>a</sup> munkát <sup>a</sup> [számítógép](#page-8-0) belsejében című fejezet utasításait.

### <span id="page-16-0"></span>**Memóriafedél**

#### **A memóriafedél eltávolítása**

- **1.** Kövesse a Mielőtt elkezdene dolgozni <sup>a</sup> [számítógépen](#page-6-0) című fejezet utasításait.
- **2.** Lazítsa meg a csavart, amely a memóriafedelet rögzíti.

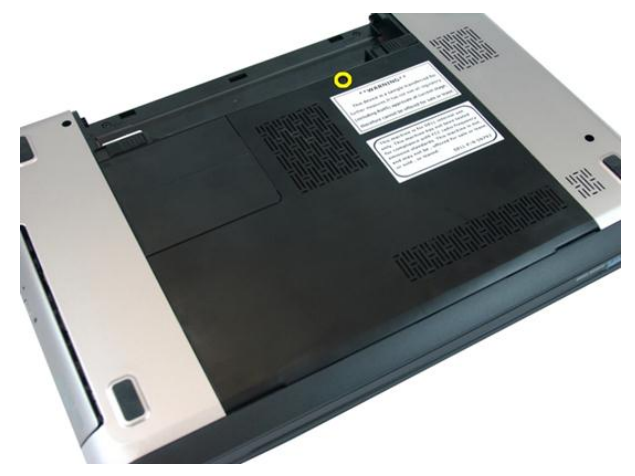

**3.** A csavarnyílás mellett fejtse ki a memóriafedelet, emelje meg, majd távolítsa el.

<span id="page-17-0"></span>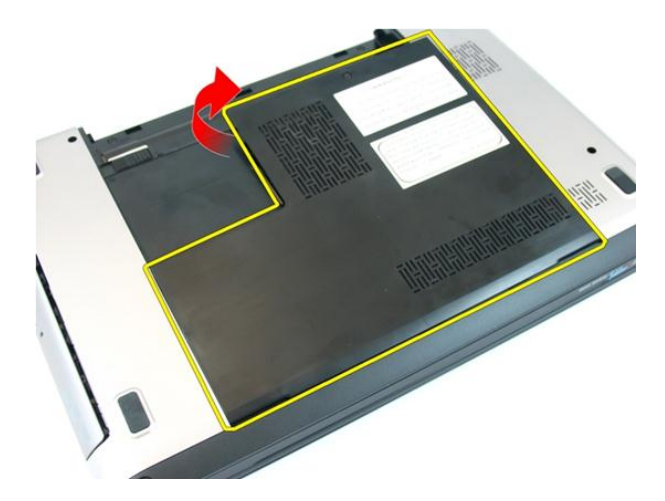

#### **A memóriafedél felhelyezése**

- **1.** A memóriafedelet helyezze a számítógép hátuljára.
- **2.** Húzza meg a csavarokat, amelyek a memóriafedelet rögzítik.
- **3.** Helyezze be az [akkumulátort](#page-11-0).
- **4.** Kövesse a Miután befejezte <sup>a</sup> munkát <sup>a</sup> [számítógép](#page-8-0) belsejében című fejezet utasításait.

# **6**

### <span id="page-18-0"></span>**Memória**

#### **A memóriamodul eltávolítása**

- **1.** Kövesse a Mielőtt elkezdene dolgozni <sup>a</sup> [számítógépen](#page-6-0) című fejezet utasításait.
- **2.** Távolítsa el az [akkumulátort](#page-10-0).
- **3.** Távolítsa el a [memóriafedelet](#page-16-0).
- **4.** Húzza szét a rögzítőfüleket a memóriamodulról, amíg az ki nem ugrik a helyéről.

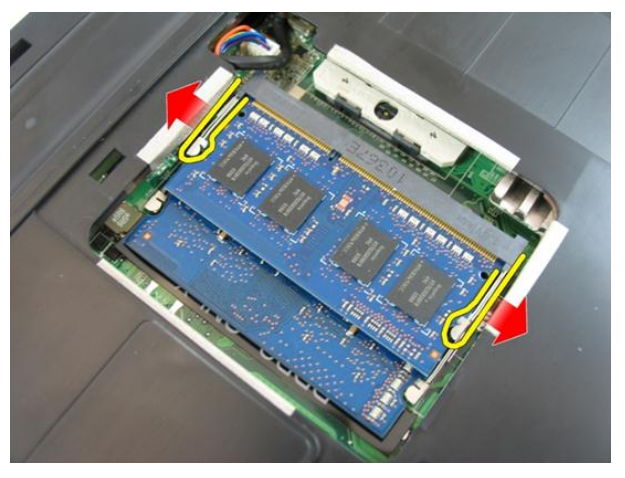

**5.** Távolítsa el a memóriamodult az alaplapon lévő foglalatából.

<span id="page-19-0"></span>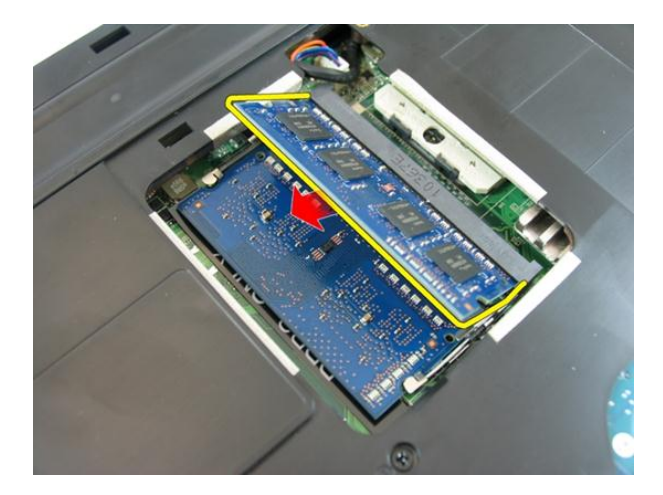

#### **A memóriamodul beszerelése**

- **1.** Helyezze be a memóriamodult a memóriafoglalatba.
- **2.** Nyomja le a memóriát addig, amíg a rögzítő kapcsok a helyére nem illesztik a memóriamodult.
- **3.** Szerelje fel a memória [fedelet](#page-17-0).
- **4.** Helyezze be az [akkumulátort](#page-11-0).
- **5.** Kövesse a Miután befejezte <sup>a</sup> munkát <sup>a</sup> [számítógép](#page-8-0) belsejében című fejezet utasításait.

# **7**

### <span id="page-20-0"></span>**Optikai meghajtó**

#### **Az optikai meghajtó eltávolítása**

- **1.** Kövesse a Mielőtt elkezdene dolgozni <sup>a</sup> [számítógépen](#page-6-0) című fejezet utasításait.
- **2.** Távolítsa el az [akkumulátort](#page-10-0).
- **3.** Távolítsa el a [memóriafedelet](#page-16-0).
- **4.** Távolítsa el a csavart, amely az optikai meghajtót a számítógéphez rögzíti.

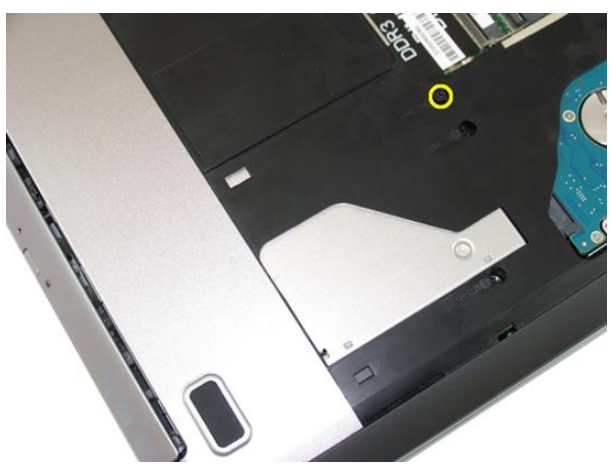

**5.** Egy csavarhúzó használatával fejtse ki az optikai meghajtót a számítógépből.

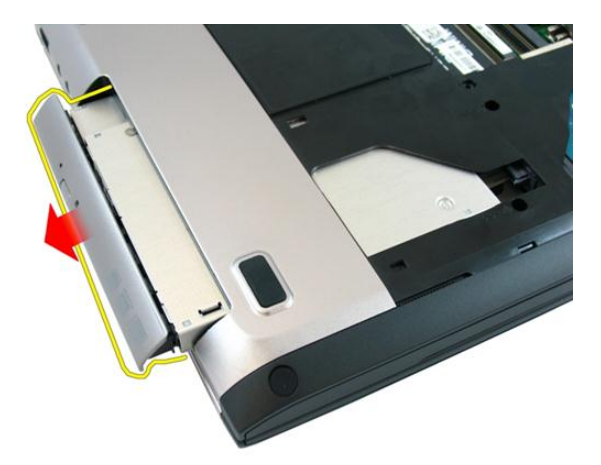

**6.** Távolítsa el a csavarokat, amelyek az optikai meghajtó tartókeretét rögzítik.

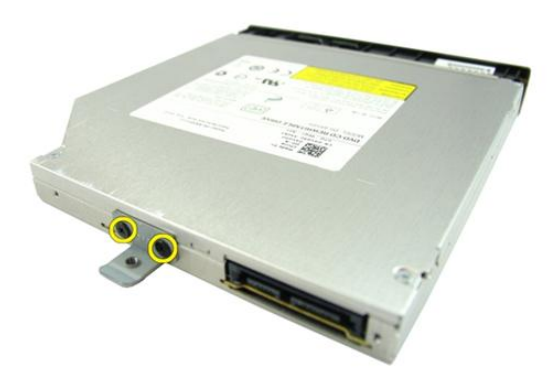

**7.** Távolítsa el az optikai meghajtó keretét az optikai meghajtó modulról.

<span id="page-22-0"></span>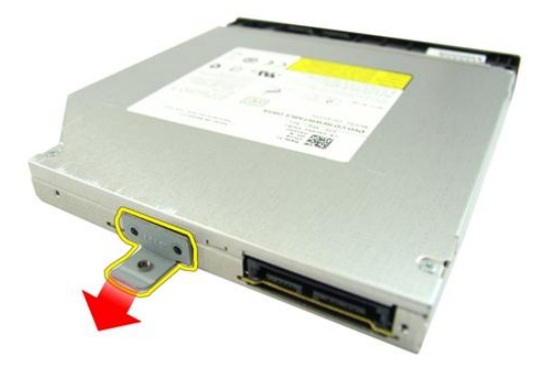

#### **Az optikai meghajtó beszerelése**

- **1.** Húzza meg a csavarokat, amelyek az optikai meghajtó tartókeretet rögzítik.
- **2.** Az optikai meghajtót csúsztassa a számítógépházban lévő rekeszébe.
- **3.** Húzza meg az optikai meghajtót a számítógéphez rögzítő csavart.
- **4.** Szerelie fel a memória *[fedelet](#page-17-0)*.
- **5.** Helyezze be az [akkumulátort](#page-11-0).
- **6.** Kövesse a Miután befejezte <sup>a</sup> munkát <sup>a</sup> [számítógép](#page-8-0) belsejében című fejezet utasításait.

## **8**

## <span id="page-24-0"></span>**Billentyűzet**

### **A billentyűzet eltávolítása**

- **1.** Kövesse a Mielőtt elkezdene dolgozni <sup>a</sup> [számítógépen](#page-6-0) című fejezet utasításait.
- **2.** Távolítsa el az [akkumulátort](#page-10-0).
- **3.** Nyomja le a billentyűzetet. Fejtse ki a billentyűzetet egy laposfejű csavarhúzó használatával úgy, hogy a billentyűzet felőli első rögzítőkapcsot kioldja.

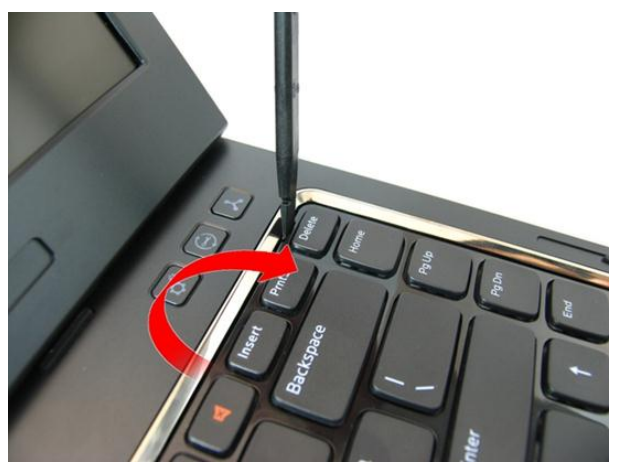

**4.** Fejtse ki a második billentyűzet rögzítőkapcsot.

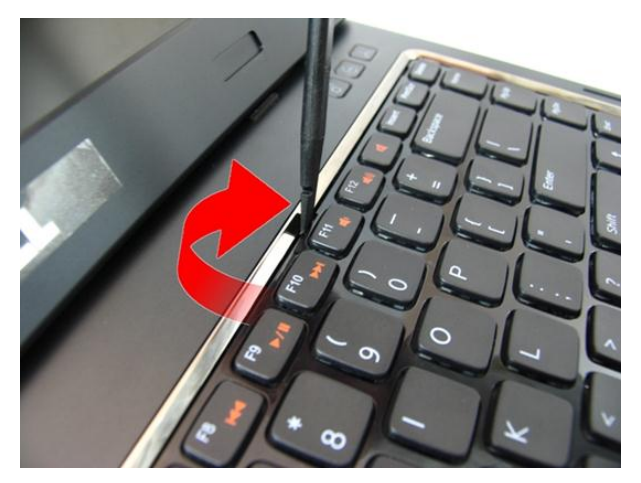

**5.** Fejtse ki a harmadik billentyűzet rögzítőkapcsot.

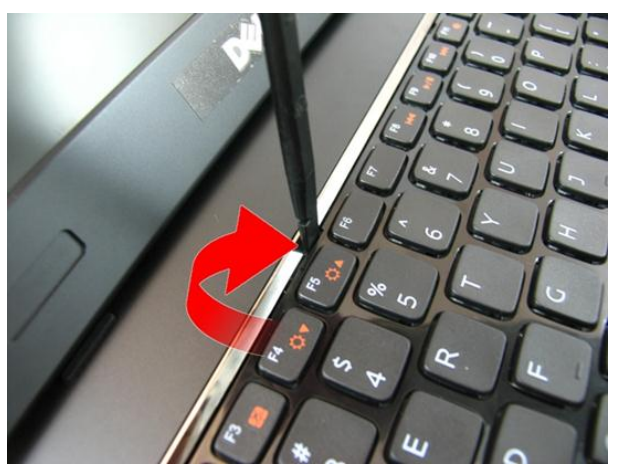

**6.** Fejtse ki a negyedik billentyűzet rögzítőkapcsot.

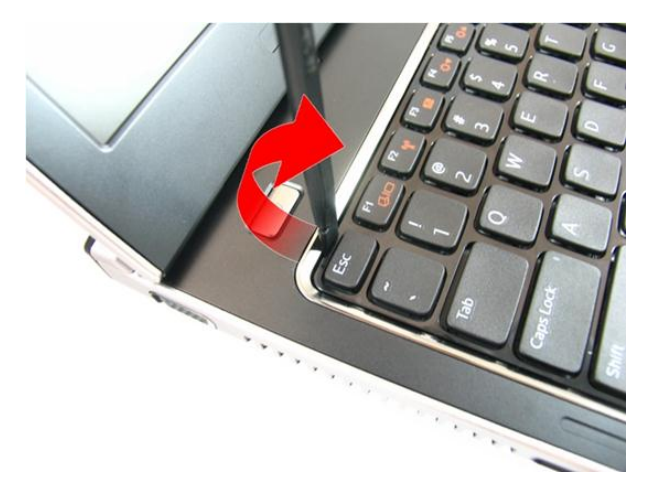

**7.** A billentyűzetet húzza felfelé a csuklótámaszról.

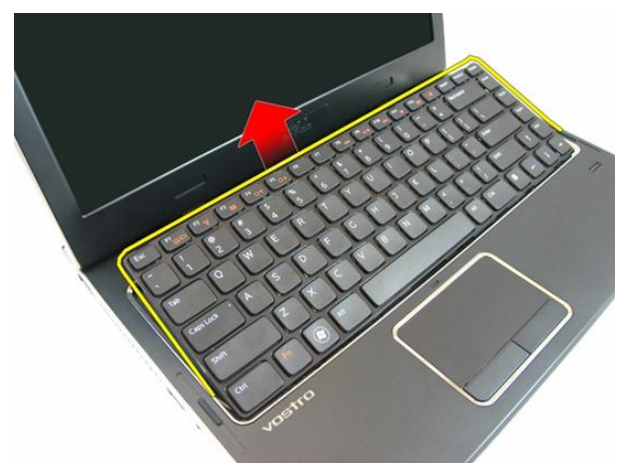

**8.** Oldja ki az alaplapi csatlakozón lévő reteszt, majd csatlakoztassa le a billentyűzet kábelét.

<span id="page-27-0"></span>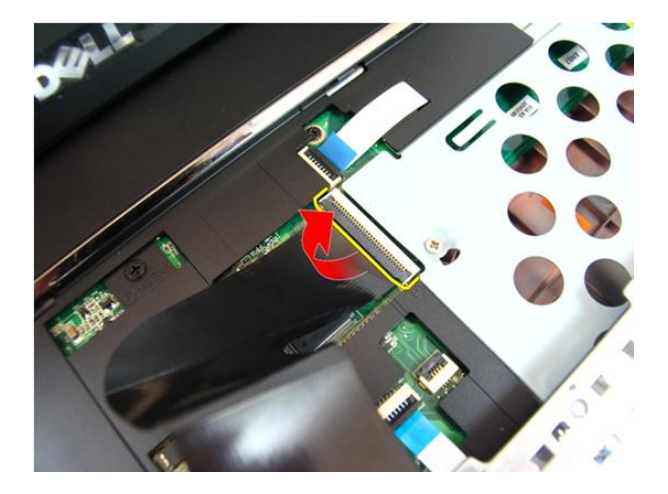

#### **A billentyűzet beszerelése**

- **1.** A billentyűzet rögzítők zárásához nyomja le a billentyűzetet.
- **2.** Helyezze be az [akkumulátort](#page-11-0).
- **3.** Kövesse a Miután befejezte <sup>a</sup> munkát <sup>a</sup> [számítógép](#page-8-0) belsejében című fejezet utasításait.

### <span id="page-28-0"></span>**Csuklótámasz**

#### **A csuklótámasz eltávolítása**

- **1.** Kövesse a Mielőtt elkezdene dolgozni <sup>a</sup> [számítógépen](#page-6-0) című fejezet utasításait.
- **2.** Távolítsa el az [akkumulátort](#page-10-0).
- **3.** Távolítsa el a [billentyűzetet](#page-24-0).
- **4.** Távolítsa el a [memóriafedelet](#page-16-0).
- **5.** Távolítsa el az optikai [meghajtót](#page-20-0).
- **6.** Az akkumulátor rekeszből távolítsa el a csavarokat

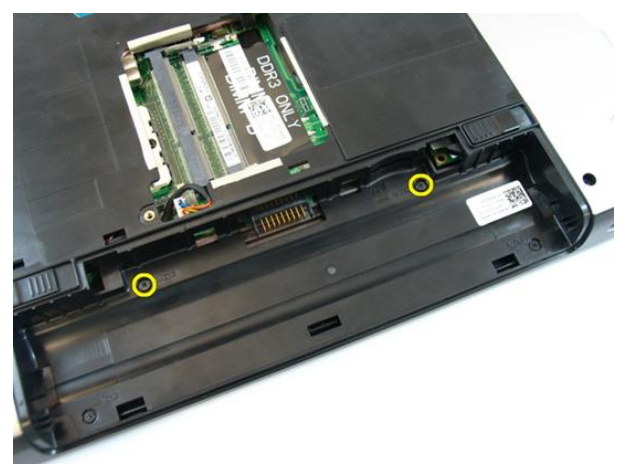

**7.** Az optikai meghajtó rekeszéből távolítsa el a csavarokat.

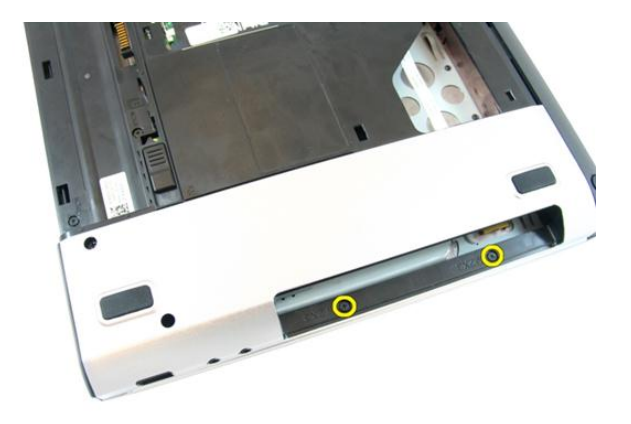

**8.** A számítógép alapjának jobb oldaláról távolítsa el a gumipárnákat.

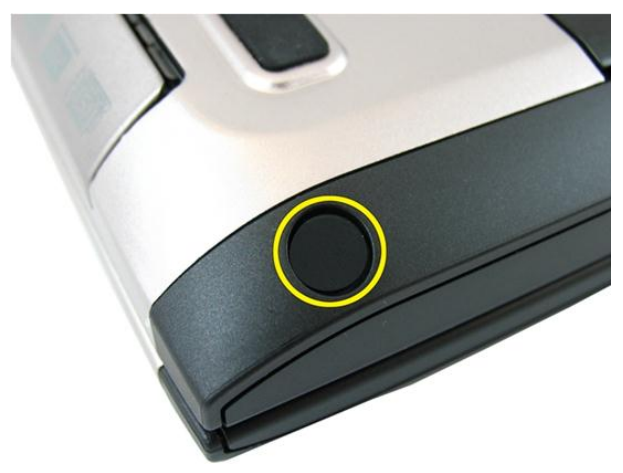

**9.** A számítógép alapjának bal oldaláról távolítsa el a gumipárnákat.

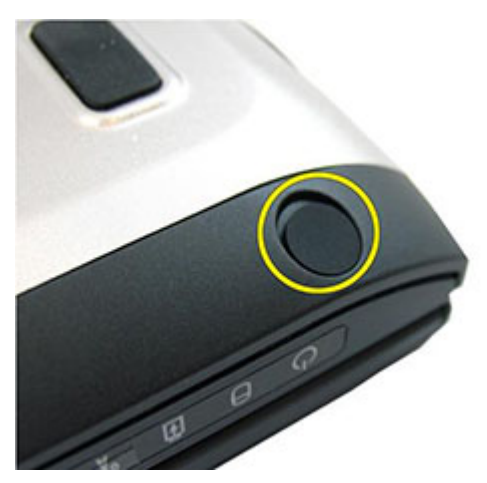

**10.** Távolítson el minden csavart a számítógép alapjából.

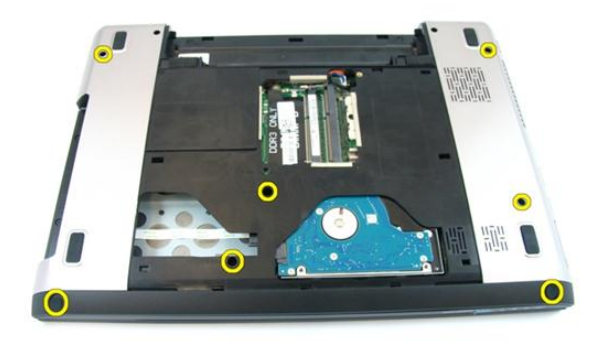

**11.** Fordítsa meg a számítógépet és távolítsa el a csavarokat, amelyek a csuklótámaszt rögzítik.

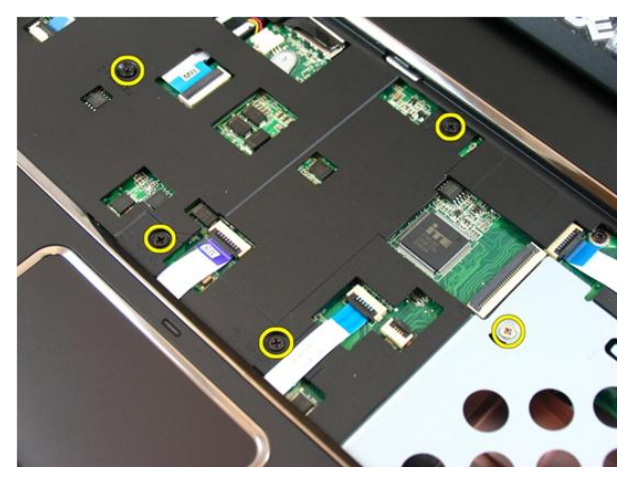

**12.** Oldja ki az alaplapon lévő csatlakozók reteszeit, majd csatlakoztassa le az érintőpanel és az ujjlenyomat-olvasó kábelt.

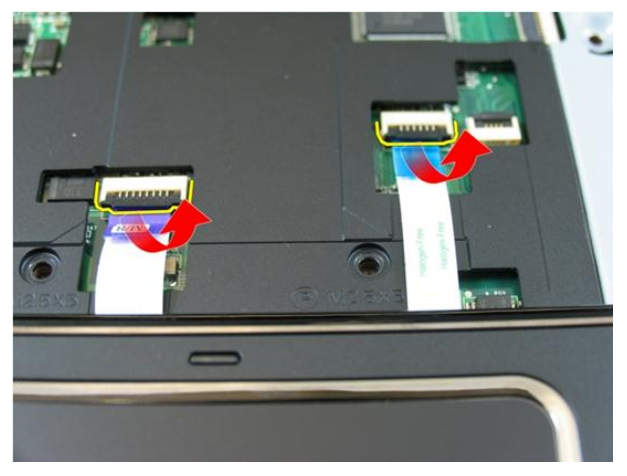

**13.** Oldja ki az alaplapi csatlakozón lévő reteszt, majd csatlakoztassa le a bekapcsológomb kábelét.

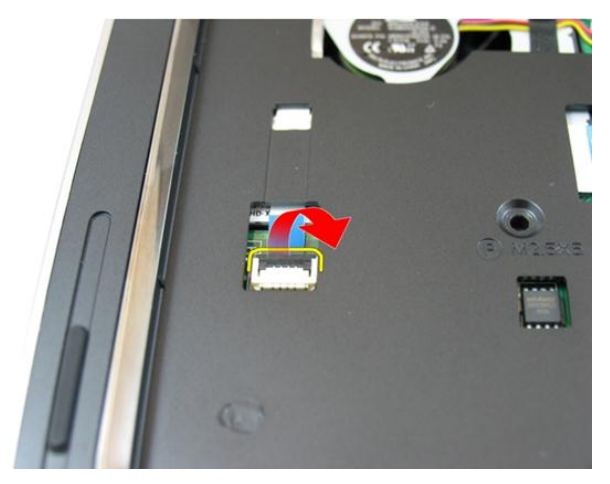

**14.** Oldja ki az alaplapi csatlakozón lévő reteszt, majd csatlakoztassa le a gyorsbillentyű kábelét.

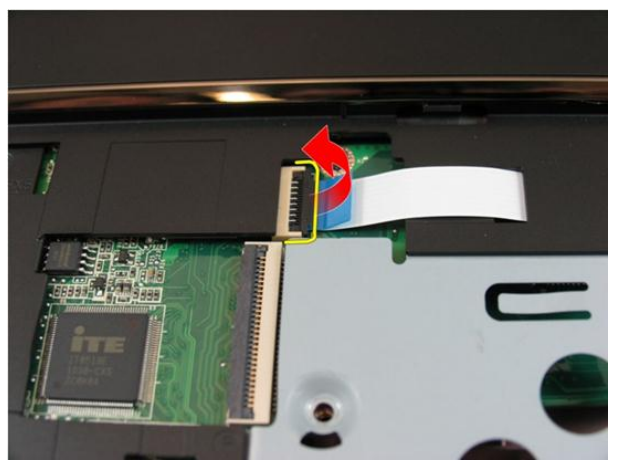

**15.** Fejtse ki a csuklótámasz jobb oldalát.

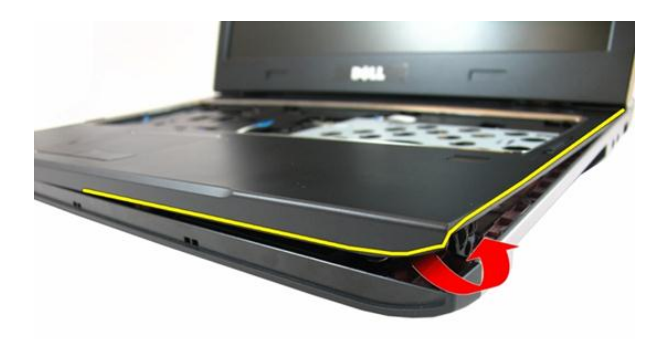

**16.** Fejtse ki a csuklótámasz bal oldalát.

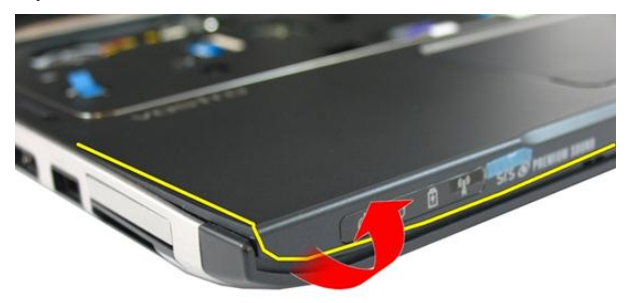

**17.** Fejtse ki a csuklótámasz oldalait és távolítsa el a számítógépből.

<span id="page-34-0"></span>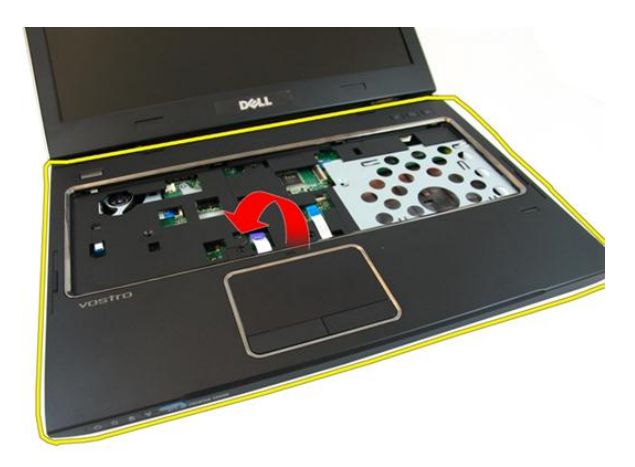

#### **A csuklótámasz beszerelése**

- **1.** A jobb szélről elindulva nyomja rá a csuklótámaszt a számítógépre a fülek helyre kattanásához.
- **2.** Haladjon körbe a szélek mentén, és győződjön meg róla, hogy minden fül megfelelően a helyére illeszkedett.
- **3.** Csatlakoztassa az összes kábelt az alaplaphoz.
- **4.** A csavarok meghúzásával rögzítse a csuklótámaszt a helyére.
- **5.** Húzza meg a számítógép alján található, a csuklótámaszt rögzítő csavarokat.
- **6.** Szerelje be az optikai [meghajtót](#page-22-0).
- **7.** Szerelje fel a memória [fedelet](#page-17-0).
- **8.** Szerelje be a [billentyűzetet](#page-27-0).
- **9.** Helyezze be az [akkumulátort](#page-11-0).
- **10.** Kövesse a Miután befejezte <sup>a</sup> munkát <sup>a</sup> [számítógép](#page-8-0) belsejében című fejezet utasításait.
# **10**

### <span id="page-36-0"></span>**Csuklópánt burkolat**

### **A csuklópánt burkolat eltávolítása**

- **1.** Kövesse a Mielőtt elkezdene dolgozni <sup>a</sup> [számítógépen](#page-6-0) című fejezet utasításait.
- **2.** Távolítsa el az [akkumulátort](#page-10-0).
- **3.** Távolítsa el a [billentyűzetet](#page-24-0).
- **4.** Távolítsa el a [memóriafedelet](#page-16-0).
- **5.** Távolítsa el az optikai [meghajtót](#page-20-0).
- **6.** Távolítsa el a [csuklótámaszt](#page-28-0).
- **7.** Távolítsa el a csavarokat, amelyek a csuklópánt burkolatot rögzítik.

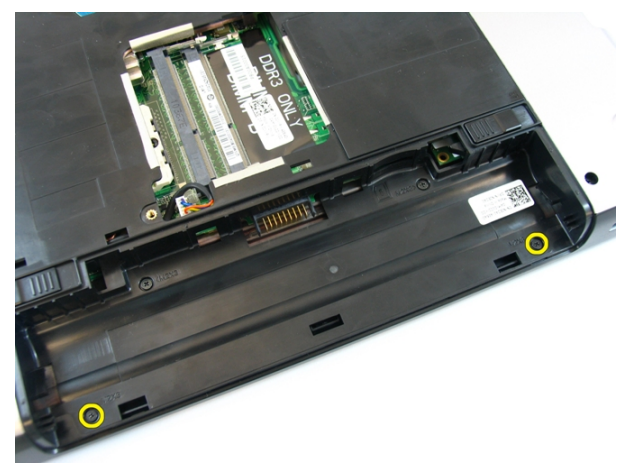

**8.** Az ábrán megjelölt kapcsokat nyomja le.

<span id="page-37-0"></span>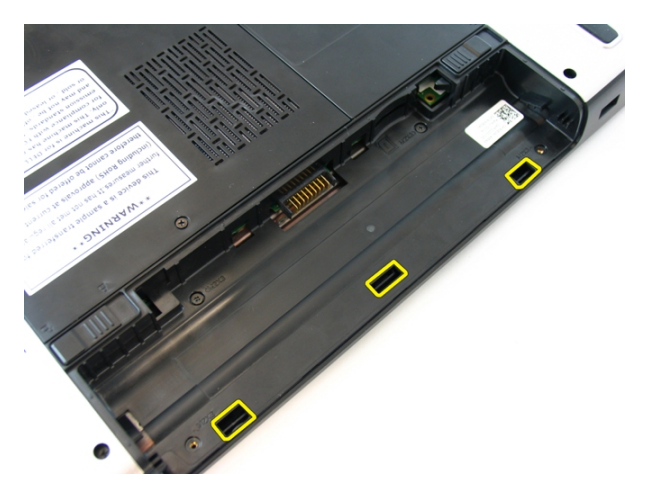

**9.** Fordítsa meg a számítógépet, és az oldaláról távolítsa el a csuklópánt burkolatot.

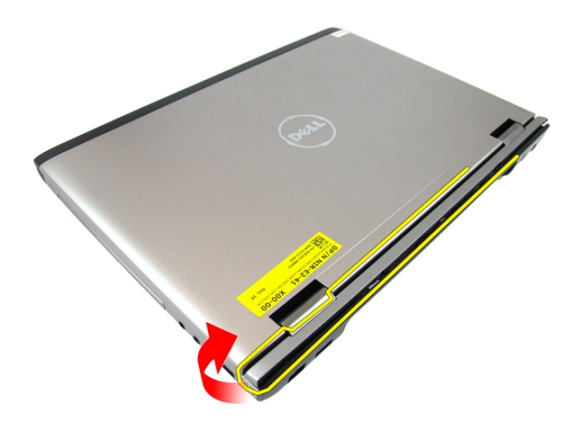

#### **A csuklópánt burkolat felszerelése**

- **1.** A csuklópánt burkolatot illessze a számítógépre.
- **2.** Húzza meg a csuklópánt burkolatot a számítógéphez rögzítő csavarokat.
- **3.** Szerelje fel a [csuklótámaszt](#page-34-0).
- **4.** Szerelje be az optikai [meghajtót](#page-22-0).
- **5.** Szerelje fel a memória [fedelet](#page-17-0).
- **6.** Szerelje be a [billentyűzetet](#page-27-0).
- **7.** Helyezze be az [akkumulátort](#page-11-0).

**8.** Kövesse a Miután befejezte <sup>a</sup> munkát <sup>a</sup> [számítógép](#page-8-0) belsejében című fejezet utasításait.

## **11**

## <span id="page-40-0"></span>**Kijelzőegység**

### **A kijelző szerkezet eltávolítása**

- **1.** Kövesse a Mielőtt elkezdene dolgozni <sup>a</sup> [számítógépen](#page-6-0) című fejezet utasításait.
- **2.** Távolítsa el az [akkumulátort](#page-10-0).
- **3.** Távolítsa el a [billentyűzetet](#page-24-0).
- **4.** Távolítsa el a [memóriafedelet](#page-16-0).
- **5.** Távolítsa el az optikai [meghajtót](#page-20-0).
- **6.** Távolítsa el a [csuklótámaszt](#page-28-0).
- **7.** Távolítsa el a kijelző csuklópántot rögzítő csavarokat.

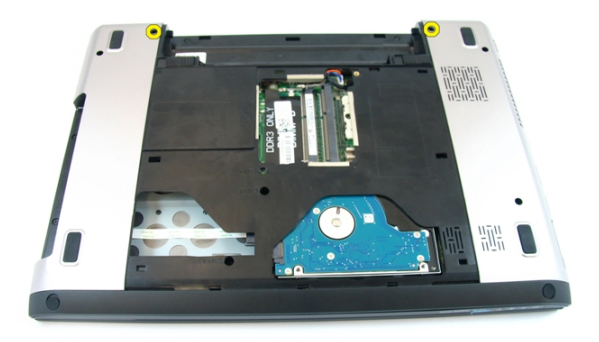

**8.** Lazítsa meg a csavarokat, amelyek az alacsony feszültségű differenciális jeladó (LVDS) kábelt rögzítik.

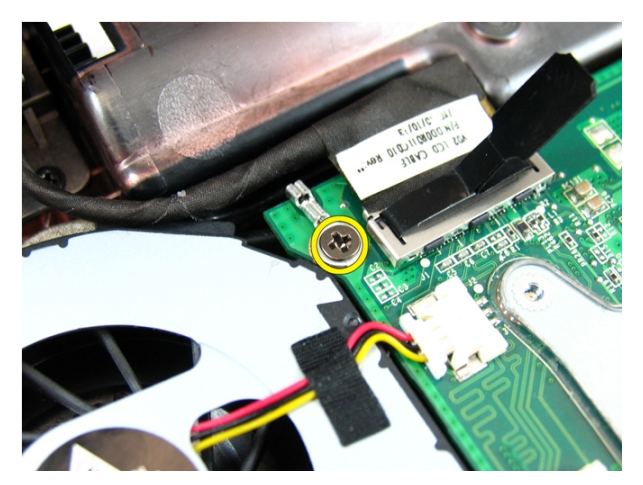

**9.** Válassza le az LVDS-kábelt az alaplapról.

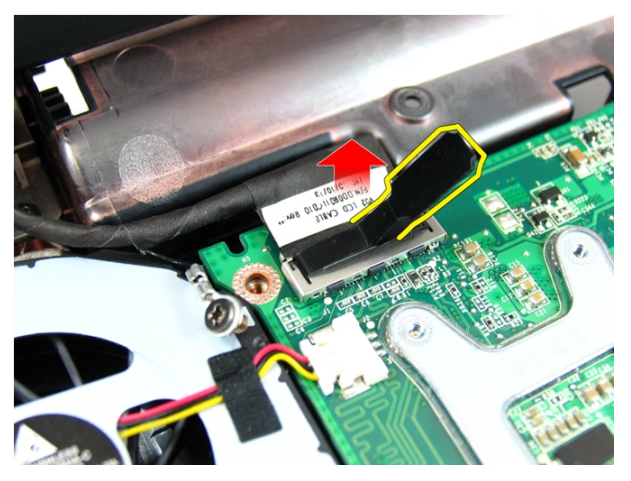

**10.** Csatlakoztassa le a vezeték nélküli helyi hálózat (WLAN) antennakábelét.

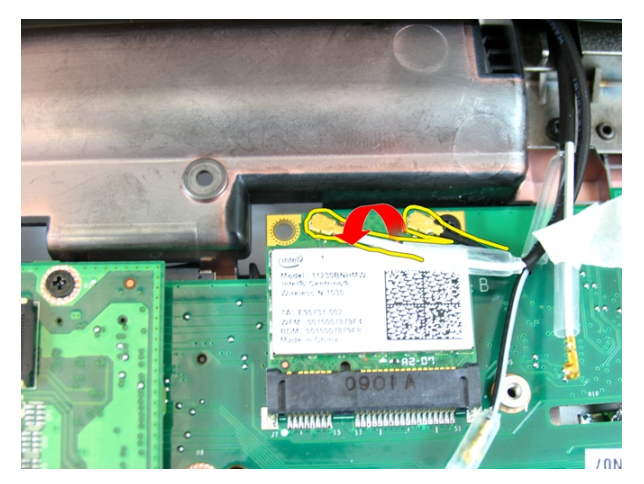

**11.** Távolítsa el a bal oldali csuklópántot rögzítő csavarokat.

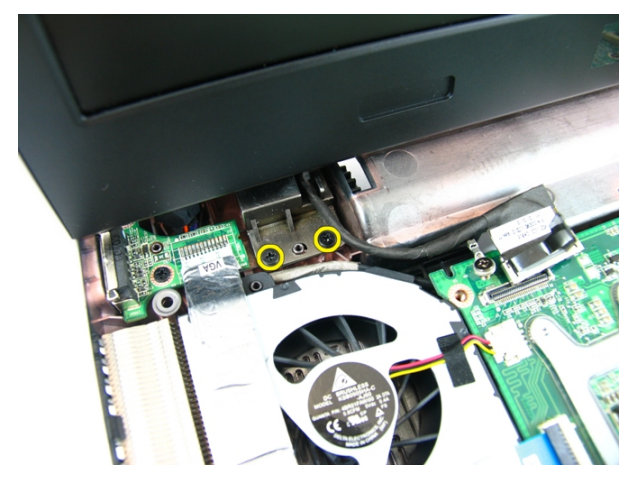

**12.** Távolítsa el a jobb oldali csuklópántot rögzítő csavarokat.

<span id="page-43-0"></span>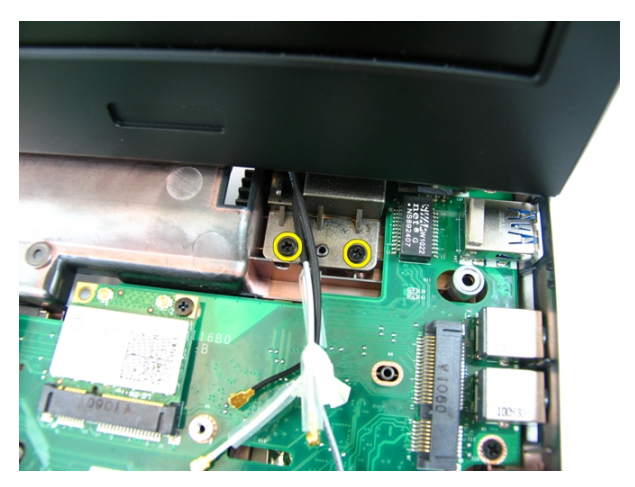

**13.** Emelje fel a kijelző szerkezetet, és távolítsa el a számítógépből.

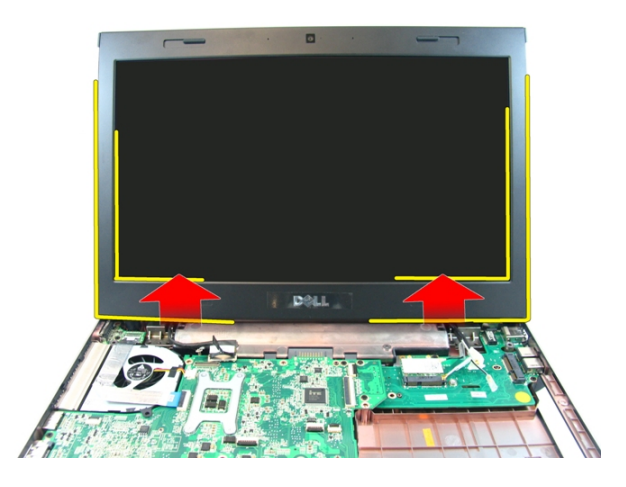

### **A kijelző szerkezet beszerelése**

- **1.** Rögzítse a kijelző szerkezetet a számítógép aljához.
- **2.** Húzza meg a kijelző szerkezeten található csavarokat.
- **3.** Csatlakoztassa az antennákat a telepített vezeték nélküli megoldásokhoz.
- **4.** Helyezze be az LVDS kábelt, és húzza meg az LVDS kábel csavarját.
- **5.** Szerelje fel a [csuklótámaszt](#page-34-0).
- **6.** Szerelje be az optikai [meghajtót](#page-22-0).
- **7.** Szerelie fel a memória *[fedelet](#page-17-0)*.
- **8.** Szerelje be a [billentyűzetet](#page-27-0).
- **9.** Helyezze be az [akkumulátort](#page-11-0).
- **10.** Kövesse a Miután befejezte <sup>a</sup> munkát <sup>a</sup> [számítógép](#page-8-0) belsejében című fejezet utasításait.

### <span id="page-46-0"></span>**Kijelzőelőlap**

### **A kijelzőelőlap eltávolítása**

- **1.** Kövesse a Mielőtt elkezdene dolgozni <sup>a</sup> [számítógépen](#page-6-0) című fejezet utasításait.
- **2.** Távolítsa el az [akkumulátort](#page-10-0).
- **3.** Távolítsa el a [billentyűzetet](#page-24-0).
- **4.** Távolítsa el a [memóriafedelet](#page-16-0).
- **5.** Távolítsa el az optikai [meghajtót](#page-20-0).
- **6.** Távolítsa el a [csuklótámaszt](#page-28-0).
- **7.** Távolítsa el a kijelző [szerkezetet](#page-40-0).
- **8.** Fejtse ki a kijelzőelőlap felső részét.

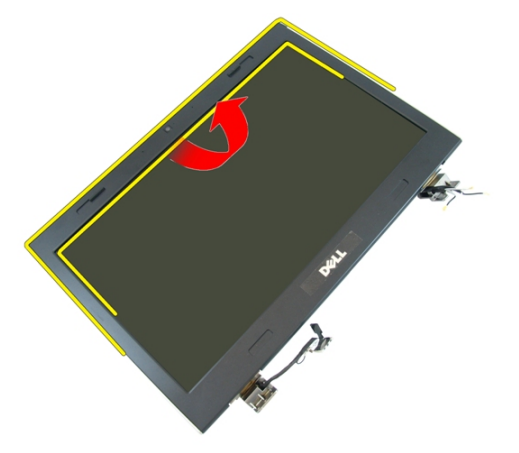

**9.** Fejtse ki a kijelzőelőlap oldalait.

<span id="page-47-0"></span>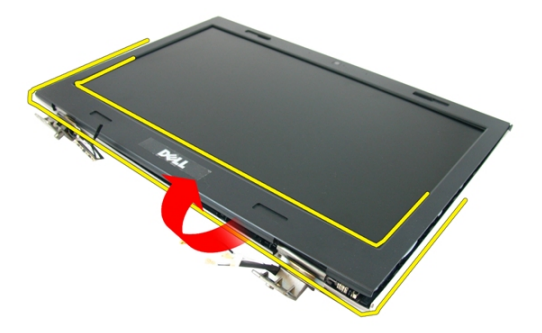

**10.** Távolítsa el a kijelzőelőlapot.

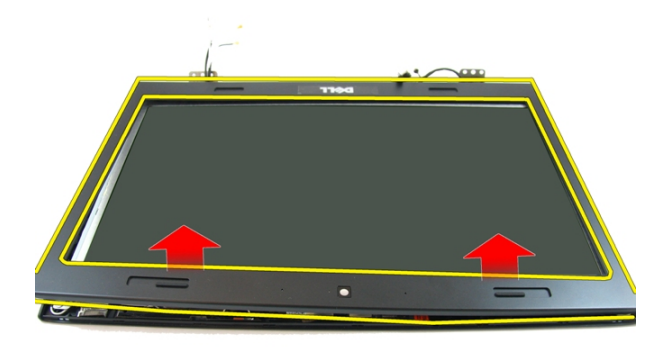

### **A kijelzőelőlap felszerelése**

- **1.** Helyezze a kijelzőkeretet a számítógépre.
- **2.** Az alsó széltől kezdve nyomja le a kijelzőelőlapot a fülek megfelelő illeszkedéséhez.
- **3.** Haladjon tovább az oldalsó szélek és a felső szél mentén.
- **4.** Szerelje be a kijelző [szerkezetet](#page-43-0).
- **5.** Szerelje fel a [csuklótámaszt](#page-34-0).
- **6.** Szerelje be az optikai [meghajtót](#page-22-0).
- **7.** Szerelie fel a memória *[fedelet](#page-17-0)*.
- **8.** Szerelje be a [billentyűzetet](#page-27-0).
- **9.** Helyezze be az [akkumulátort](#page-11-0).
- **10.** Kövesse a Miután befejezte <sup>a</sup> munkát <sup>a</sup> [számítógép](#page-8-0) belsejében című fejezet utasításait.

### <span id="page-50-0"></span>**Kamera**

#### **A kamera eltávolítása**

- **1.** Kövesse a Mielőtt elkezdene dolgozni <sup>a</sup> [számítógépen](#page-6-0) című fejezet utasításait.
- **2.** Távolítsa el az [akkumulátort](#page-10-0).
- **3.** Távolítsa el a [billentyűzetet](#page-24-0).
- **4.** Távolítsa el a [memóriafedelet](#page-16-0).
- **5.** Távolítsa el az optikai [meghajtót](#page-20-0).
- **6.** Távolítsa el a [csuklótámaszt](#page-28-0).
- **7.** Távolítsa el a kijelző [szerkezetet](#page-40-0).
- **8.** Távolítsa el a [kijelzőelőlapot](#page-46-0).
- **9.** A kijelző burkolatból emelje ki a kijelzőkamerát.

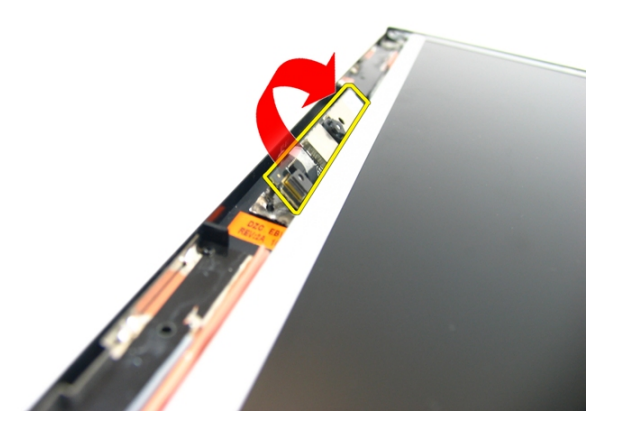

**10.** A kijelzőkameráról fejtse le a szalagot.

<span id="page-51-0"></span>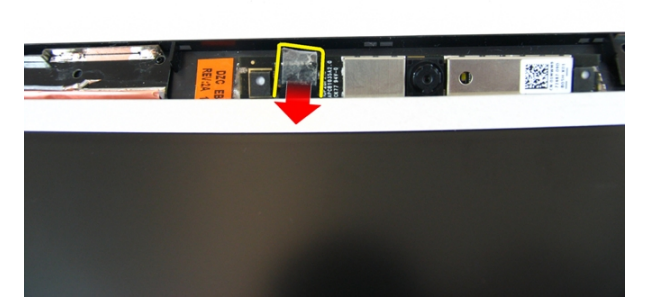

**11.** Csatlakoztassa le a kamerakábelt, és távolítsa el a kijelzőkamerát.

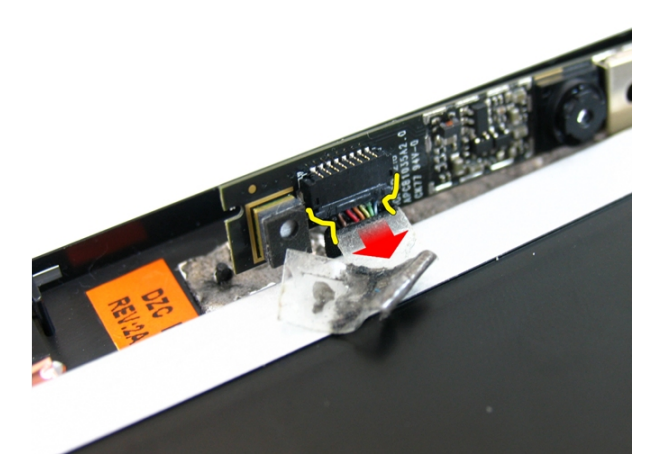

### **A kamera beszerelése**

- **1.** A kamera kábelét és a kamerát csatlakoztassa a kijelző szerkezetre.
- **2.** A szalaggal rögzítse a kamerát.
- **3.** Szerelje be a [kijelzőelőlapot](#page-47-0).
- **4.** Szerelje be a kijelző [szerkezetet](#page-43-0).
- 5. Szerelje fel a [csuklótámaszt](#page-34-0).
- **6.** Szerelje be az optikai [meghajtót](#page-22-0).
- **7.** Szerelie fel a memória *[fedelet](#page-17-0)*.
- **8.** Szerelje be a [billentyűzetet](#page-27-0).
- **9.** Helyezze be az [akkumulátort](#page-11-0).
- **10.** Kövesse a Miután befejezte <sup>a</sup> munkát <sup>a</sup> [számítógép](#page-8-0) belsejében című fejezet utasításait.

### <span id="page-54-0"></span>**Kijelzőpanel**

### **A kijelzőpanel eltávolítása**

- **1.** Kövesse a Mielőtt elkezdene dolgozni <sup>a</sup> [számítógépen](#page-6-0) című fejezet utasításait.
- **2.** Távolítsa el az [akkumulátort](#page-10-0).
- **3.** Távolítsa el a [billentyűzetet](#page-24-0).
- **4.** Távolítsa el a [memóriafedelet](#page-16-0).
- **5.** Távolítsa el az optikai [meghajtót](#page-20-0).
- **6.** Távolítsa el a [csuklótámaszt](#page-28-0).
- **7.** Távolítsa el a kijelző [szerkezetet](#page-40-0).
- **8.** Távolítsa el a [kijelzőelőlapot](#page-46-0).
- **9.** Távolítsa el a kijelzőkamerá[t](#page-50-0).
- **10.** Távolítsa el a csavart, amely a bal oldali kijelzőkeret szerkezetet rögzíti.

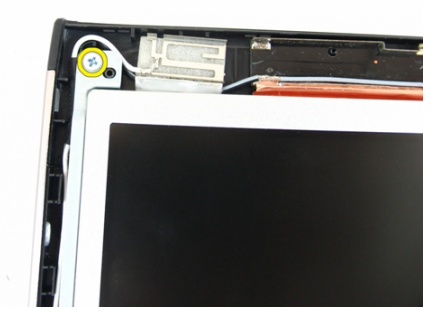

**11.** Távolítsa el a csavarokat, amelyek a bal oldali kijelzőkeretet rögzítik.

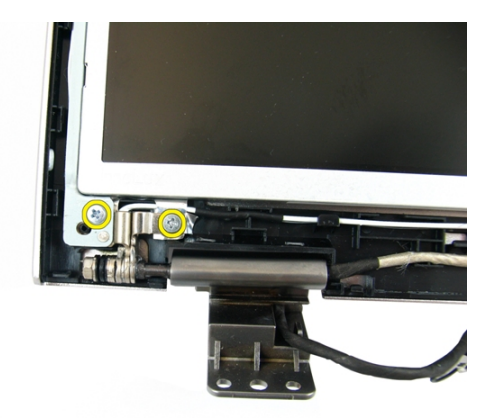

**12.** Távolítsa el a csavart, amely a jobb oldali kijelzőkeret szerkezetet rögzíti.

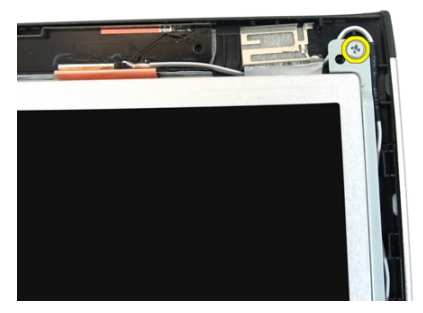

**13.** Távolítsa el a csavarokat, amelyek a jobb oldali kijelzőkeretet rögzítik.

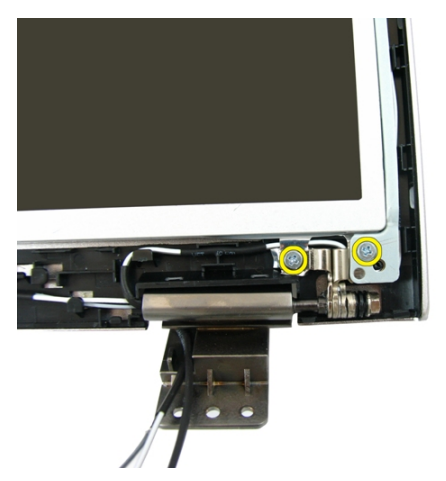

**14.** A kijelző kábelét oldja ki a kábelvezetőből.

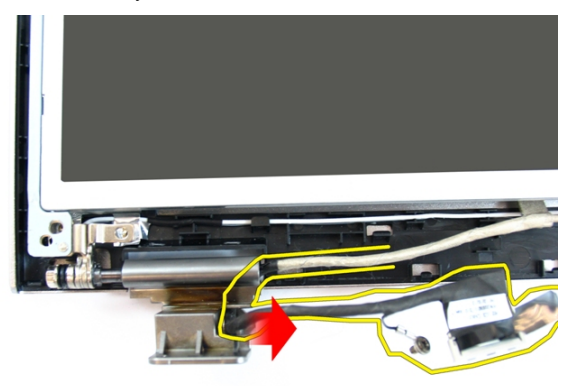

**15.** A vezeték nélküli helyi hálózat (WLAN) antennáját oldja ki a kábelvezetőjéből.

<span id="page-57-0"></span>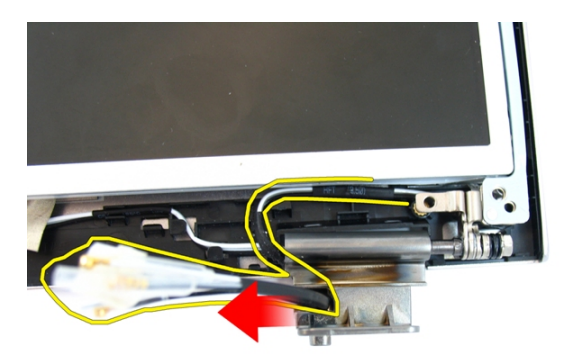

**16.** Emelje meg és távolítsa el a kijelzőpanel modult a kijelzőburkolatból.

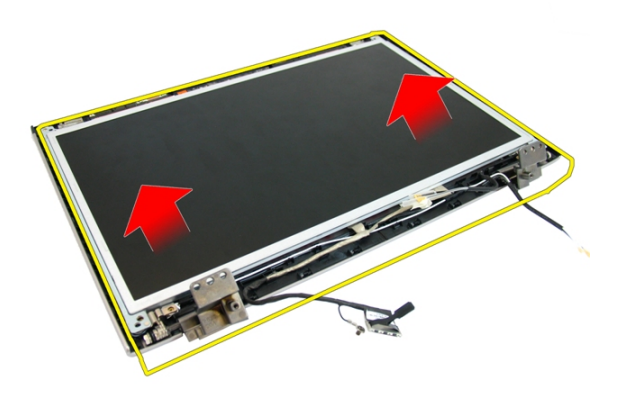

### **A kijelzőpanel felszerelése**

- **1.** Helyezze be a vezeték nélküli helyi hálózati (WLAN) antennakábeleket.
- **2.** Helyezze be a csavarokat, amelyek a jobb és bal oldali kijelzőkereteket rögzítik.
- **3.** Szerelje be a kijelzőkamerá[t](#page-51-0).
- **4.** Szerelje be a [kijelzőelőlapot](#page-47-0).
- **5.** Szerelje be a kijelző [szerkezetet](#page-43-0).
- **6.** Szerelje fel a *[csuklótámaszt](#page-34-0)*.
- **7.** Szerelje be az optikai [meghajtót](#page-22-0).
- 8. Szerelje fel a memória *[fedelet](#page-17-0)*.
- **9.** Szerelje be a [billentyűzetet](#page-27-0).
- **10.** Helyezze be az [akkumulátort](#page-11-0).
- 11. Kövesse a Miután befejezte a munkát a [számítógép](#page-8-0) belsejében című fejezet utasításait.

### **Kijelzőkábel**

### **A kijelzőkábel eltávolítása**

- **1.** Kövesse a Mielőtt elkezdene dolgozni <sup>a</sup> [számítógépen](#page-6-0) című fejezet utasításait.
- **2.** Távolítsa el az [akkumulátort](#page-10-0).
- **3.** Távolítsa el a [billentyűzetet](#page-24-0).
- **4.** Távolítsa el a [memóriafedelet](#page-16-0).
- **5.** Távolítsa el az optikai [meghajtót](#page-20-0).
- **6.** Távolítsa el a [csuklótámaszt](#page-28-0).
- **7.** Távolítsa el a kijelző [szerkezetet](#page-40-0).
- **8.** Távolítsa el a [kijelzőelőlapot](#page-46-0).
- **9.** Távolítsa el a kijelzőkamerá[t](#page-50-0).
- **10.** Távolítsa el a [kijelzőpanelt](#page-54-0).
- **11.** A kijelzőkábelről fejtse le a rögzítőszalagot.

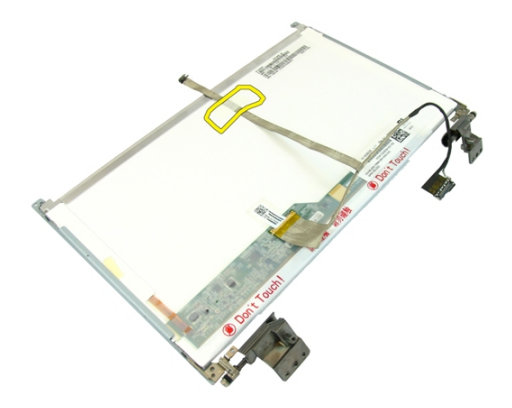

**12.** A kijelzőkábelről fejtse le a szalagot.

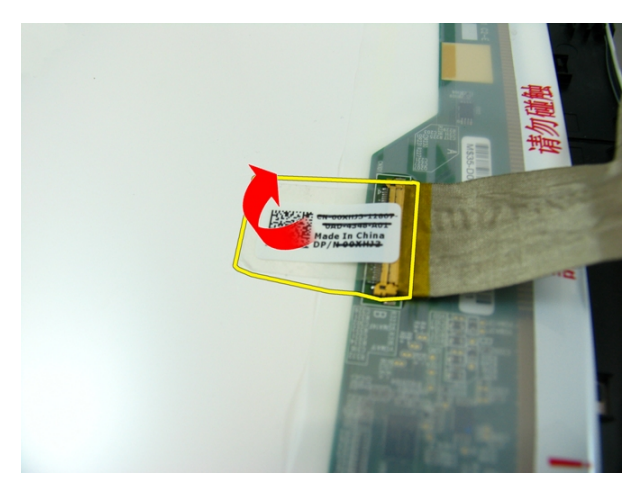

**13.** Csatlakoztassa le a kijelző kábelt a kijelzőpanelről.

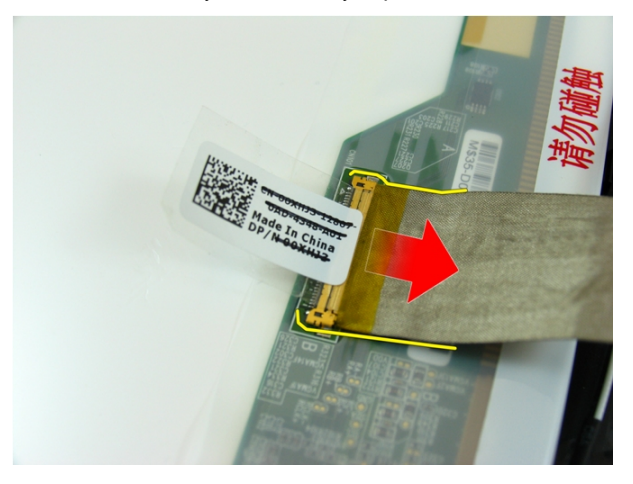

### **A kijelzőkábel beszerelése**

- **1.** Csatlakoztassa a kijelzőkábelt a kijelzőpanelhez.
- **2.** Ragassza fel a kijelzőkábelt rögzítő szalagot.
- **3.** Szerelje be a [kijelzőpanelt](#page-57-0).
- **4.** Szerelje be a kijelzőkamerá[t](#page-51-0).
- **5.** Szerelje be a [kijelzőelőlapot](#page-47-0).
- **6.** Szerelje be a kijelző [szerkezetet](#page-43-0).
- **7.** Szerelje fel a [csuklótámaszt](#page-34-0).
- **8.** Szerelje be az optikai [meghajtót](#page-22-0).
- **9.** Szerelje fel a memória *[fedelet](#page-17-0)*.
- 10. Szerelje be a [billentyűzetet](#page-27-0).
- **11.** Helyezze be az [akkumulátort](#page-11-0).
- **12.** Kövesse a Miután befejezte <sup>a</sup> munkát <sup>a</sup> [számítógép](#page-8-0) belsejében című fejezet utasításait.

### **Kijelzőkeretek és csuklópántok**

### **A kijelzőkeretek és csuklópántok eltávolítása**

- **1.** Kövesse a Mielőtt elkezdene dolgozni <sup>a</sup> [számítógépen](#page-6-0) című fejezet utasításait.
- **2.** Távolítsa el az [akkumulátort](#page-10-0).
- **3.** Távolítsa el a [billentyűzetet](#page-24-0).
- **4.** Távolítsa el a [memóriafedelet](#page-16-0).
- **5.** Távolítsa el az optikai [meghajtót](#page-20-0).
- **6.** Távolítsa el a [csuklótámaszt](#page-28-0).
- **7.** Távolítsa el a kijelző [szerkezetet](#page-40-0).
- **8.** Távolítsa el a [kijelzőelőlapot](#page-46-0).
- **9.** Távolítsa el a kijelzőkamerá[t](#page-50-0).
- **10.** Távolítsa el a [kijelzőpanelt](#page-54-0).
- **11.** Távolítsa el a csavarokat, amelyek a bal oldali kijelzőkeretet rögzítik.

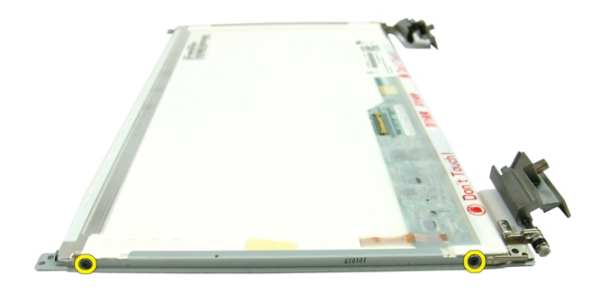

**12.** Távolítsa el a bal oldali kijelzőkeretet.

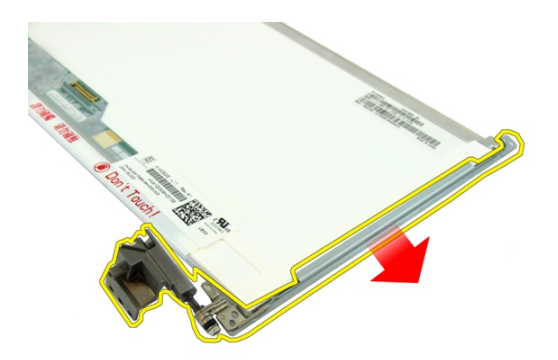

**13.** Távolítsa el a csavarokat, amelyek a jobb oldali kijelzőkeretet rögzítik.

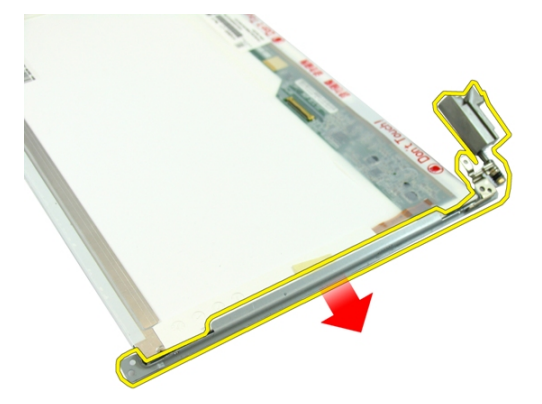

**14.** Távolítsa el a jobb oldali kijelzőkeretet.

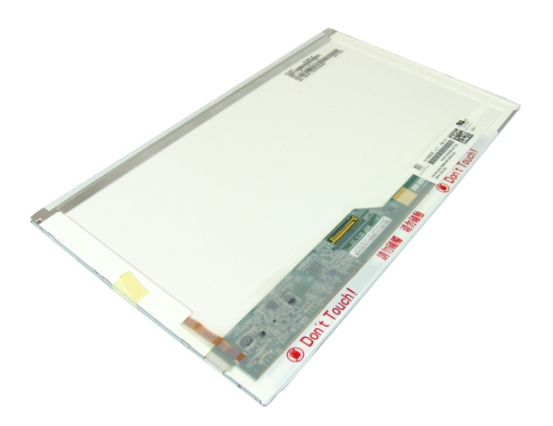

### **A kijelzőkeretek és csuklópántok beszerelése**

- **1.** Helyezze be a csavarokat, amelyek a jobb és bal oldali kijelzőkereteket rögzítik.
- **2.** Szerelje be a [kijelzőpanelt](#page-57-0).
- **3.** Szerelje be a kijelzőkamerá[t](#page-51-0).
- **4.** Szerelje be a [kijelzőelőlapot](#page-47-0).
- **5.** Szerelje be a kijelző [szerkezetet](#page-43-0).
- **6.** Szerelje fel a [csuklótámaszt](#page-34-0).
- **7.** Szerelje be az optikai [meghajtót](#page-22-0).
- **8.** Szerelje fel a memória [fedelet](#page-17-0).
- **9.** Szerelje be a [billentyűzetet](#page-27-0).
- **10.** Helyezze be az [akkumulátort](#page-11-0).
- **11.** Kövesse a Miután befejezte <sup>a</sup> munkát <sup>a</sup> [számítógép](#page-8-0) belsejében című fejezet utasításait.

### **VGA panel**

### **A VGA panel eltávolítása**

- **1.** Kövesse a Mielőtt elkezdene dolgozni <sup>a</sup> [számítógépen](#page-6-0) című fejezet utasításait.
- **2.** Távolítsa el az [akkumulátort](#page-10-0).
- **3.** Távolítsa el a [billentyűzetet](#page-24-0).
- **4.** Távolítsa el a [memóriafedelet](#page-16-0).
- **5.** Távolítsa el az optikai [meghajtót](#page-20-0).
- **6.** Távolítsa el a [csuklótámaszt](#page-28-0).
- **7.** Távolítsa el a [csuklópánt](#page-36-0) burkolatot.
- **8.** Távolítsa el a kijelző [szerkezetet](#page-40-0).
- **9.** Oldja ki az alaplapon lévő reteszt, majd csatlakoztassa le a VGA kábelt.

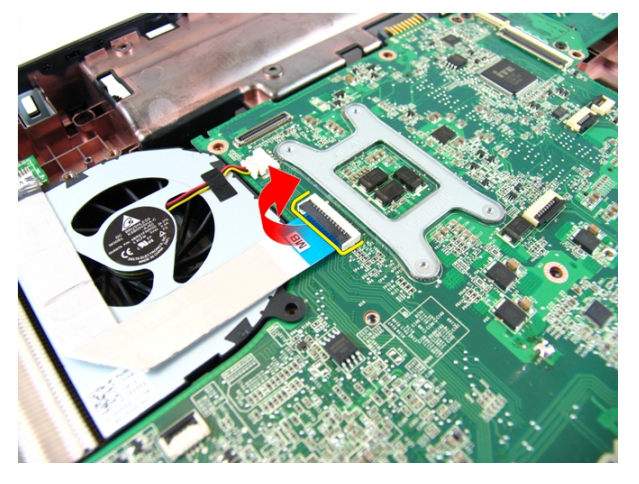

**10.** Távolítsa el a VGA panelt rögzítő csavart.

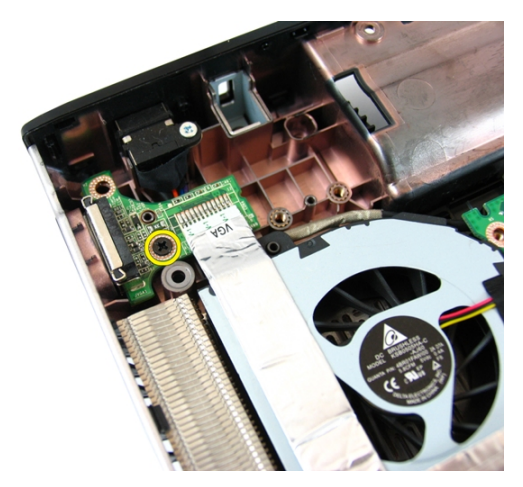

**11.** Távolítsa el a VGA panelt a számítógépházból.

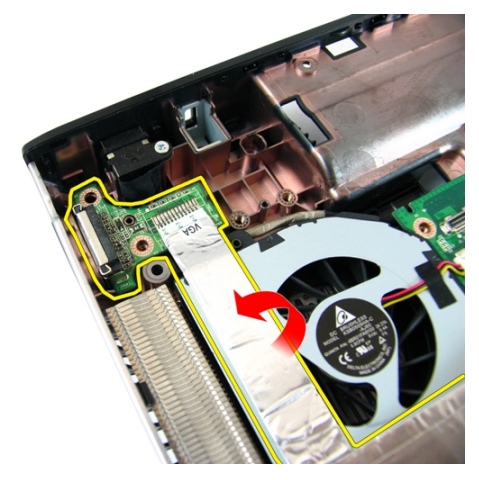

### **A VGA panel beszerelése**

- **1.** Helyezze be a VGA panelt.
- **2.** Helyezze be a VGA panelt rögzítő csavart.
- **3.** Csatlakoztassa a VGA kábelt.
- **4.** Szerelje be a kijelző [szerkezetet](#page-43-0).
- 5. Szerelje fel a [csuklópánt](#page-37-0) burkolatot.
- **6.** Szerelje fel a [csuklótámaszt](#page-34-0).
- **7.** Szerelje be az optikai [meghajtót](#page-22-0).
- 8. Szerelje fel a memória *[fedelet](#page-17-0)*.
- **9.** Szerelje be a [billentyűzetet](#page-27-0).
- **10.** Helyezze be az [akkumulátort](#page-11-0).
- **11.** Kövesse a Miután befejezte <sup>a</sup> munkát <sup>a</sup> [számítógép](#page-8-0) belsejében című fejezet utasításait.
### <span id="page-72-0"></span>**Vezeték nélküli helyi hálózati (WLAN) kártya**

#### **A vezeték nélküli helyi hálózati (WLAN) kártya eltávolítása**

- **1.** Kövesse a Mielőtt elkezdene dolgozni <sup>a</sup> [számítógépen](#page-6-0) című fejezet utasításait.
- **2.** Távolítsa el az [akkumulátort](#page-10-0).
- **3.** Távolítsa el a [billentyűzetet](#page-24-0).
- **4.** Távolítsa el a [memóriafedelet](#page-16-0).
- **5.** Távolítsa el az optikai [meghajtót](#page-20-0).
- **6.** Távolítsa el a [csuklótámaszt](#page-28-0).
- **7.** Távolítsa el a WLAN-kártyát rögzítő csavarokat.

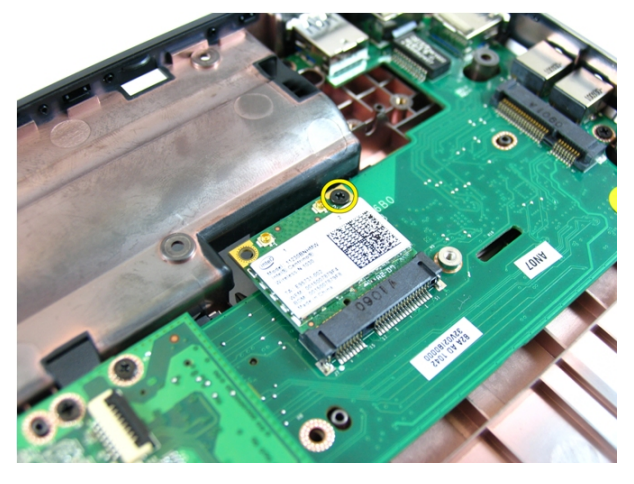

**8.** A WLAN-kártyát egyenesen húzza ki a foglalatából, és távolítsa el.

<span id="page-73-0"></span>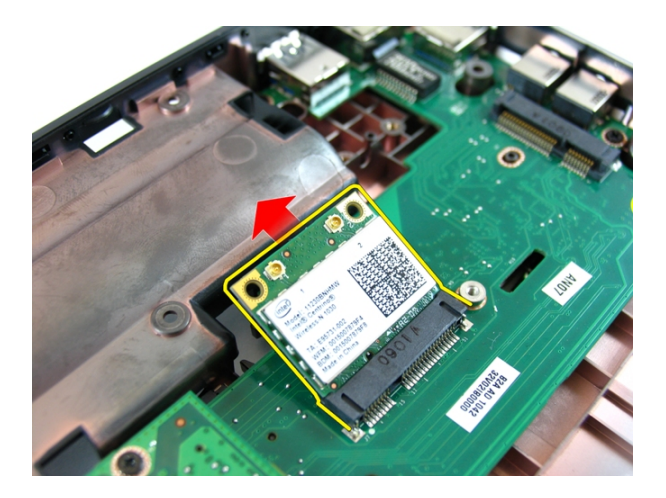

#### **A vezeték nélküli helyi hálózati (WLAN) kártya beszerelése**

- **1.** Csúsztassa be a WLAN-kártyát a foglalatába.
- **2.** Húzza meg a WLAN-kártyát rögzítő csavarokat.
- **3.** Csatlakoztassa az antennákat a WLAN-kártyán lévő színkódok alapján.
- **4.** Szerelje fel a [csuklótámaszt](#page-34-0).
- **5.** Szerelje be az optikai [meghajtót](#page-22-0).
- **6.** Szerelje fel a memória *[fedelet](#page-17-0)*.
- **7.** Szerelje be a [billentyűzetet](#page-27-0).
- **8.** Helyezze be az [akkumulátort](#page-11-0).
- **9.** Kövesse a Miután befejezte <sup>a</sup> munkát <sup>a</sup> [számítógép](#page-8-0) belsejében című fejezet utasításait.

### <span id="page-74-0"></span>**Rendszerventilátor**

#### **A rendszerventilátor eltávolítása**

- **1.** Kövesse a Mielőtt elkezdene dolgozni <sup>a</sup> [számítógépen](#page-6-0) című fejezet utasításait.
- **2.** Távolítsa el az [akkumulátort](#page-10-0).
- **3.** Távolítsa el a [billentyűzetet](#page-24-0).
- **4.** Távolítsa el az optikai [meghajtót](#page-20-0).
- **5.** Távolítsa el a [memóriafedelet](#page-16-0).
- **6.** Távolítsa el a [csuklótámaszt](#page-28-0).
- **7.** Távolítsa el a kijelző [szerkezetet](#page-40-0).
- **8.** Távolítsa el a [csuklópánt](#page-36-0) burkolatot.
- **9.** Távolítsa el a VGA [panelt](#page-68-0).
- **10.** Csatlakoztassa le a rendszerhűtő kábelét az alaplapról.

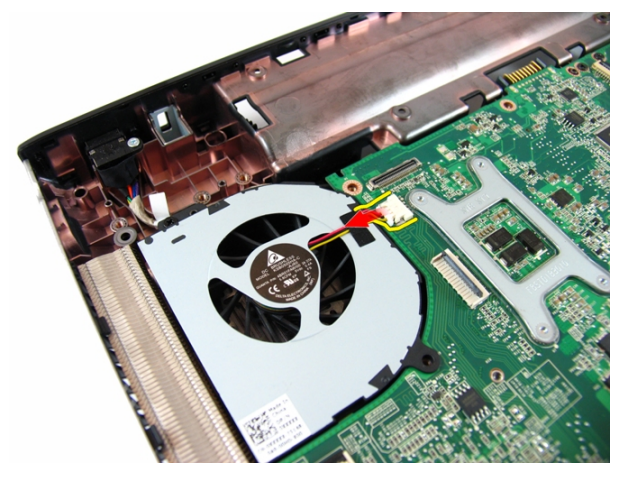

**11.** Távolítsa el a csavart, amely a rendszerventilátort rögzíti.

<span id="page-75-0"></span>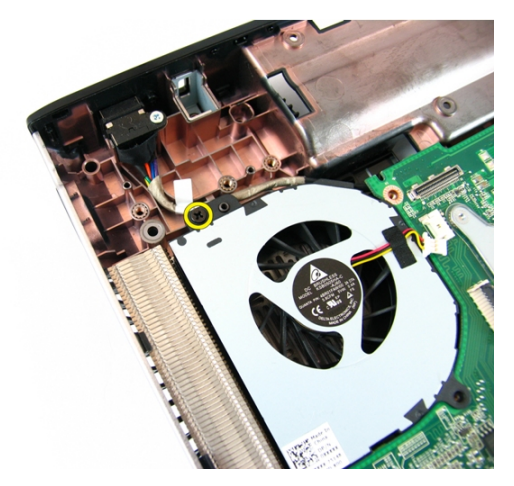

**12.** Távolítsa el a rendszerventilátort a számítógép alapjából.

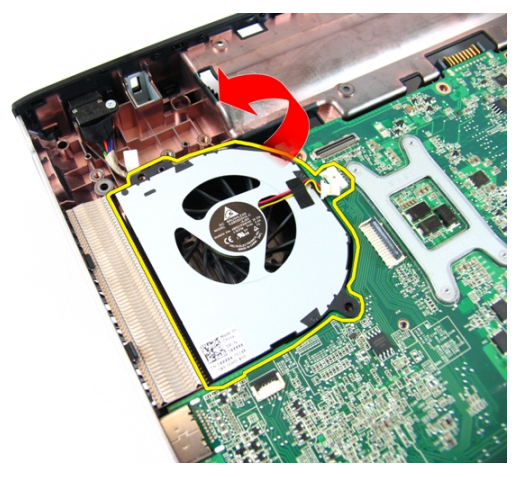

### **A rendszerventilátor beszerelése**

- **1.** Helyezze be a csavarokat, amelyek a rendszerventilátort rögzítik.
- **2.** Csatlakoztassa a rendszerventilátor kábelét az alaplapra.
- **3.** Szerelje be a VGA [panelt](#page-69-0).
- **4.** Szerelje fel a [csuklópánt](#page-37-0) burkolatot.
- **5.** Szerelje be a kijelző [szerkezetet](#page-43-0).
- **6.** Szerelje fel a *[csuklótámaszt](#page-34-0)*.
- **7.** Szerelie fel a memória *[fedelet](#page-17-0)*.
- **8.** Szerelje be az optikai [meghajtót](#page-22-0).
- **9.** Szerelje be a [billentyűzetet](#page-27-0).
- **10.** Helyezze be az [akkumulátort](#page-11-0).
- 11. Kövesse a Miután befejezte a munkát a [számítógép](#page-8-0) belsejében című fejezet utasításait.

### <span id="page-78-0"></span>**Alaplap**

#### **Az alaplap eltávolítása**

- **1.** Kövesse a Mielőtt elkezdene dolgozni <sup>a</sup> [számítógépen](#page-6-0) című fejezet utasításait.
- **2.** Távolítsa el az [akkumulátort](#page-10-0).
- **3.** Távolítsa el az [ExpressCard](#page-14-0) kártyát.
- **4.** Távolítsa el a [billentyűzetet](#page-24-0).
- **5.** Távolítsa el a [memóriafedelet](#page-16-0).
- **6.** Távolítsa el az optikai [meghajtót](#page-20-0).
- **7.** Távolítsa el a [csuklótámaszt](#page-28-0).
- **8.** Távolítsa el a [csuklópánt](#page-36-0) burkolatot.
- **9.** Távolítsa el a kijelző [szerkezetet](#page-40-0).
- **10.** Távolítsa el a [WLAN-kártyát](#page-72-0).
- **11.** Távolítsa el a VGA [panelt](#page-68-0).
- 12. Távolí[t](#page-74-0)sa el a rendszerventilátor t.
- **13.** Csatlakoztassa le az egyenáramú bemeneti kábelt az alaplapról.

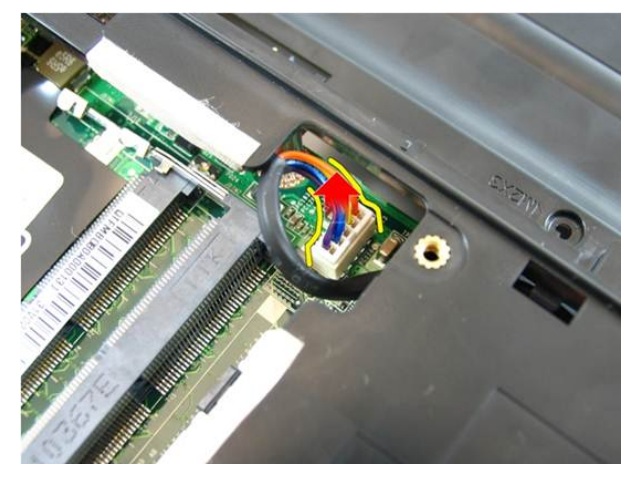

**14.** Csatlakoztassa le a hangszóró kábelét az alaplapról.

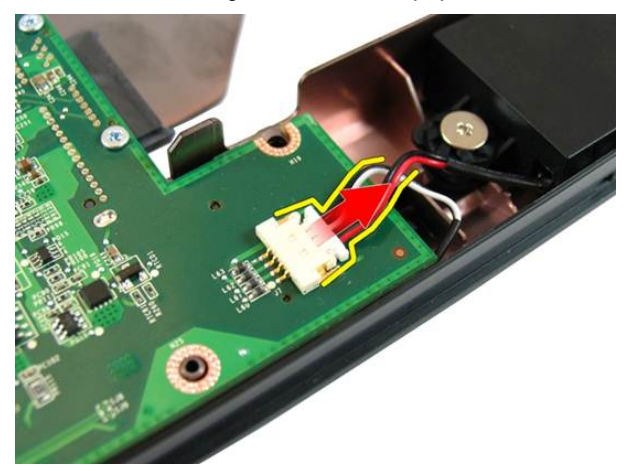

**15.** Távolítsa el az alaplapot a helyére rögzítő csavarokat.

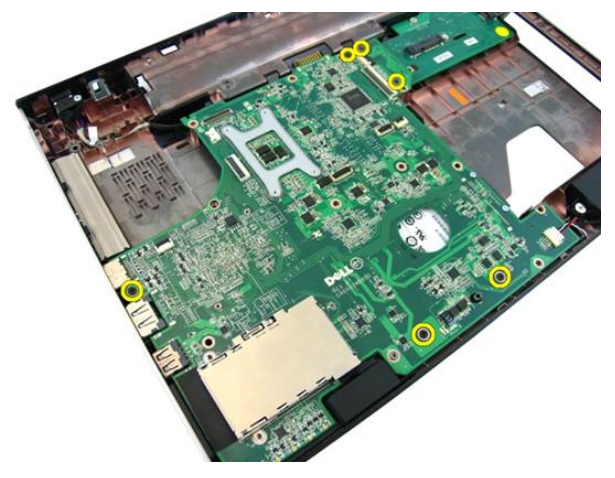

**16.** Az alaplapot csatlakoztassa le az I/O panelről.

<span id="page-80-0"></span>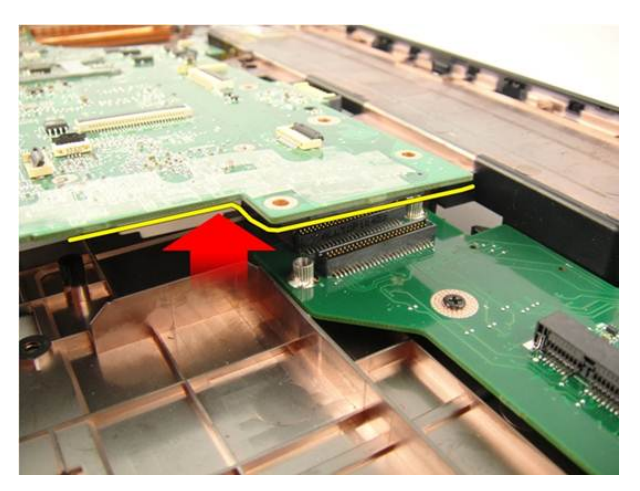

**17.** Emelje fel, és távolítsa el az alaplapot a számítógépházból.

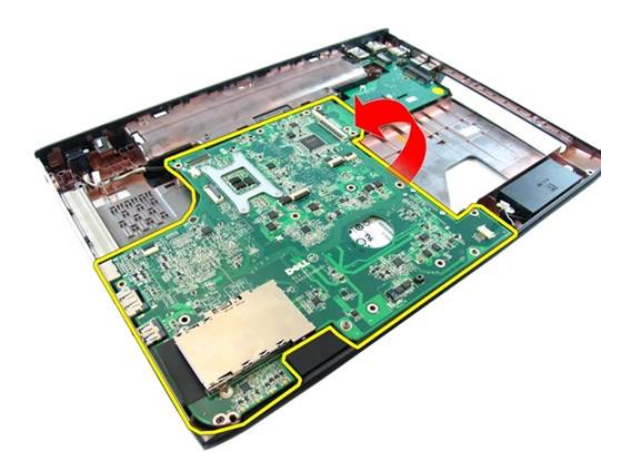

### **Az alaplap beszerelése**

- **1.** Az alaplapot csatlakoztassa az I/O panelre.
- **2.** Húzza meg az alaplapot a helyére rögzítő csavarokat.
- **3.** Szerelje be a rendszerven[t](#page-75-0)ilátor*t*.
- **4.** Szerelje be a VGA [panelt](#page-69-0).
- **5.** Szerelje be a WLAN [Mini-Card](#page-73-0) kártyát.
- **6.** Szerelje be a kijelző [szerkezetet](#page-43-0).
- **7.** Szerelje fel a [csuklópánt](#page-37-0) burkolatot.
- **8.** Szerelje fel a [csuklótámaszt](#page-34-0).
- **9.** Szerelje be az optikai [meghajtót](#page-22-0).
- 10. Szerelje fel a memória [fedelet](#page-17-0).
- 11. Szerelje be a [billentyűzetet](#page-27-0).
- **12.** Helyezze be az üres Express kártyá[t](#page-15-0).
- **13.** Helyezze be az [akkumulátort](#page-11-0).
- **14.** Kövesse a Miután befejezte <sup>a</sup> munkát <sup>a</sup> [számítógép](#page-8-0) belsejében című fejezet utasításait.

### **DC-in aljzat**

### **Az egyenáramú bemeneti port eltávolítása**

- **1.** Kövesse a Mielőtt elkezdene dolgozni <sup>a</sup> [számítógépen](#page-6-0) című fejezet utasításait.
- **2.** Távolítsa el az [akkumulátort](#page-10-0).
- **3.** Távolítsa el az üres Express kártyá[t](#page-14-0).
- **4.** Távolítsa el a [billentyűzetet](#page-24-0).
- **5.** Távolítsa el a [memóriafedelet](#page-16-0).
- **6.** Távolítsa el az optikai [meghajtót](#page-20-0).
- **7.** Távolítsa el a [csuklótámaszt](#page-28-0).
- **8.** Távolítsa el a [csuklópánt](#page-36-0) burkolatot.
- **9.** Távolítsa el a kijelző [szerkezetet](#page-40-0).
- **10.** Távolítsa el a WLAN [Mini-Card](#page-72-0) kártyát.
- **11.** Távolítsa el a VGA [panelt](#page-68-0).
- **12.** Távolítsa el a rendszerventilátor[t](#page-74-0).
- **13.** Távolítsa el az [alaplapot](#page-78-0).
- **14.** Oldja ki az egyenáramú bemeneti kábelt a kábelvezetőből.

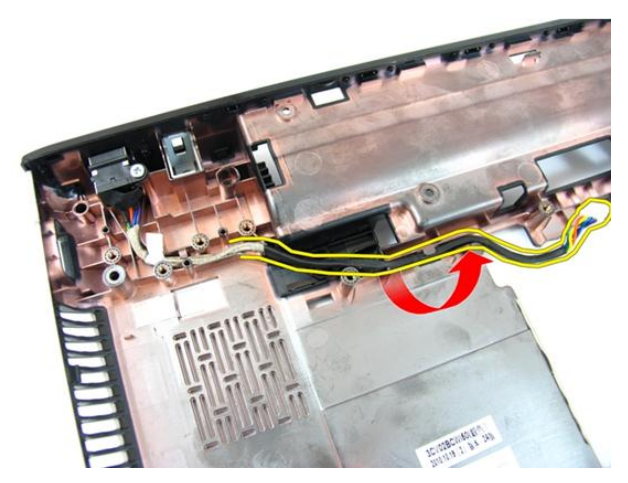

**15.** Távolítsa el a csavart, amely az egyenáramú bemeneti portot rögzíti.

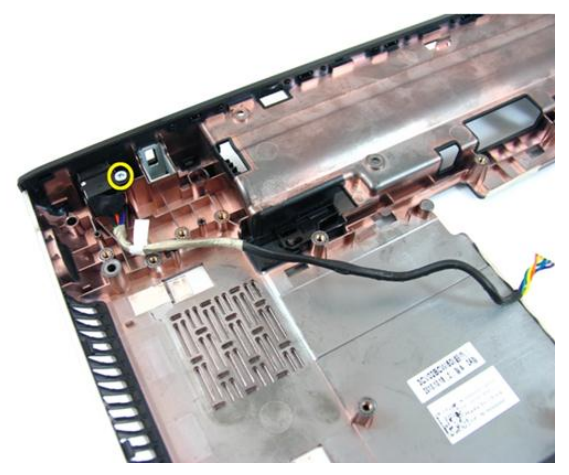

**16.** Távolítsa el az egyenáramú bemeneti portot a számítógép alapjából.

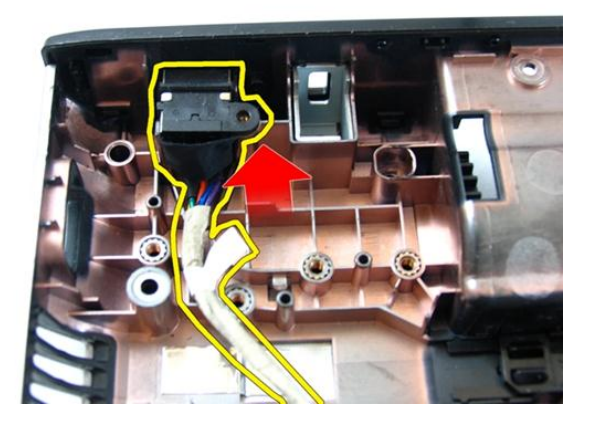

### **Az egyenáramú bemeneti port beszerelése**

- **1.** Helyezze be az egyenáramú bemeneti portot, a csavarokat, és vezesse el a kábeleket.
- **2.** Szerelje be az [alaplapot](#page-80-0).
- **3.** Szerelje be a rendszerven[t](#page-75-0)ilátor*t*.
- **4.** Szerelje be a VGA [panelt](#page-69-0).
- **5.** Szerelje be a [WLAN-kártyát](#page-73-0).
- **6.** Szerelje be a kijelző [szerkezetet](#page-43-0).
- **7.** Szerelje fel a [csuklópánt](#page-37-0) burkolatot.
- **8.** Szerelje fel a [csuklótámaszt](#page-34-0).
- **9.** Szerelje be az optikai [meghajtót](#page-22-0).
- 10. Szerelje fel a memória *[fedelet](#page-17-0)*.
- 11. Szerelje be a [billentyűzetet](#page-27-0).
- **12.** Helyezze be az üres Express kártyá[t](#page-15-0).
- **13.** Helyezze be az [akkumulátort](#page-11-0).
- **14.** Kövesse a Miután befejezte <sup>a</sup> munkát <sup>a</sup> [számítógép](#page-8-0) belsejében című fejezet utasításait.

## **I/O panel**

### **Az I/O panel eltávolítása**

- **1.** Kövesse a Mielőtt elkezdene dolgozni <sup>a</sup> [számítógépen](#page-6-0) című fejezet utasításait.
- **2.** Távolítsa el az [akkumulátort](#page-10-0).
- **3.** Távolítsa el az üres Express kártyá[t](#page-14-0).
- **4.** Távolítsa el a [billentyűzetet](#page-24-0).
- **5.** Távolítsa el a [memóriafedelet](#page-16-0).
- **6.** Távolítsa el az optikai [meghajtót](#page-20-0).
- **7.** Távolítsa el a [csuklótámaszt](#page-28-0).
- **8.** Távolítsa el a [csuklópánt](#page-36-0) burkolatot.
- **9.** Távolítsa el a kijelző [szerkezetet](#page-40-0).
- **10.** Távolítsa el a WLAN [Mini-Card](#page-72-0) kártyát.
- **11.** Távolítsa el a VGA [panelt](#page-68-0).
- **12.** Távolítsa el a rendszerventilátor[t](#page-74-0).
- **13.** Távolítsa el az [alaplapot](#page-78-0).
- **14.** Távolítsa el az I/O panelt rögzítő csavarokat.

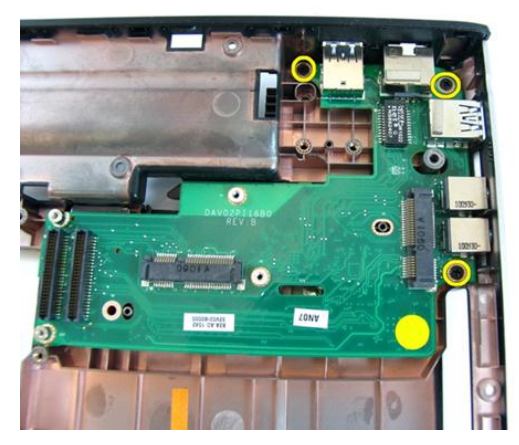

**15.** Távolítsa el az I/O panelt a számítógép alapjából.

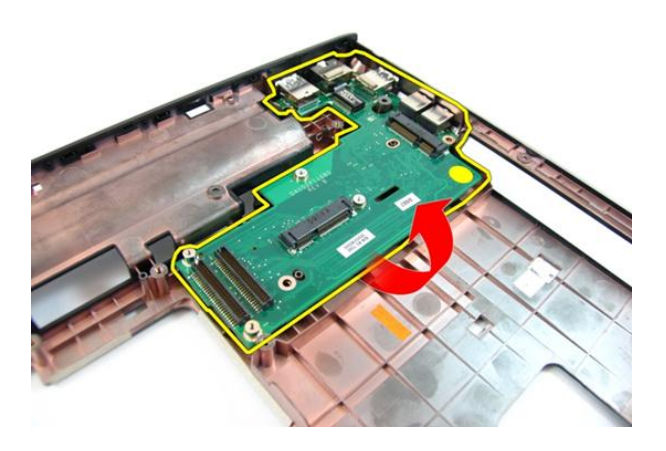

### **Az I/O panel beszerelése**

- **1.** Helyezze be az I/O panelt.
- **2.** Helyezze be az I/O panelt rögzítő csavarokat.
- **3.** Szerelje be az [alaplapot](#page-80-0).
- **4.** Szerelje be a rendszerven[t](#page-75-0)ilátor*t*.
- **5.** Szerelje be a VGA [panelt](#page-69-0).
- **6.** Szerelje be a WLAN [Mini-Card](#page-73-0) kártyát.
- **7.** Szerelje be a kijelző [szerkezetet](#page-43-0).
- **8.** Szerelje fel a [csuklópánt](#page-37-0) burkolatot.
- 9. Szerelje fel a [csuklótámaszt](#page-34-0).
- **10.** Szerelje be az optikai [meghajtót](#page-22-0).
- 11. Szerelje fel a memória [fedelet](#page-17-0).
- 12. Szerelje be a [billentyűzetet](#page-27-0).
- **13.** Helyezze be az üres Express kártyá[t](#page-15-0).
- **14.** Helyezze be az [akkumulátort](#page-11-0).
- **15.** Kövesse a Miután befejezte <sup>a</sup> munkát <sup>a</sup> [számítógép](#page-8-0) belsejében című fejezet utasításait.

### **Hangszóró**

### **A hangszórók eltávolítása**

- **1.** Kövesse a Mielőtt elkezdene dolgozni <sup>a</sup> [számítógépen](#page-6-0) című fejezet utasításait.
- **2.** Távolítsa el az [akkumulátort](#page-10-0).
- **3.** Távolítsa el az üres Express kártyá[t](#page-14-0).
- **4.** Távolítsa el a [billentyűzetet](#page-24-0).
- **5.** Távolítsa el a [memóriafedelet](#page-16-0).
- **6.** Távolítsa el az optikai [meghajtót](#page-20-0).
- 7. Távolítsa el a [csuklótámaszt](#page-28-0).
- **8.** Távolítsa el a [csuklópánt](#page-36-0) burkolatot.
- **9.** Távolítsa el a kijelző [szerkezetet](#page-40-0).
- **10.** Távolítsa el a WLAN [Mini-Card](#page-72-0) kártyát.
- **11.** Távolítsa el a VGA [panelt](#page-68-0).
- **12.** Távolítsa el a rendszerventilátor[t](#page-74-0).
- **13.** Távolítsa el az [alaplapot](#page-78-0).
- **14.** Távolítsa el a bal oldali hangszórót rögzítő csavarokat.

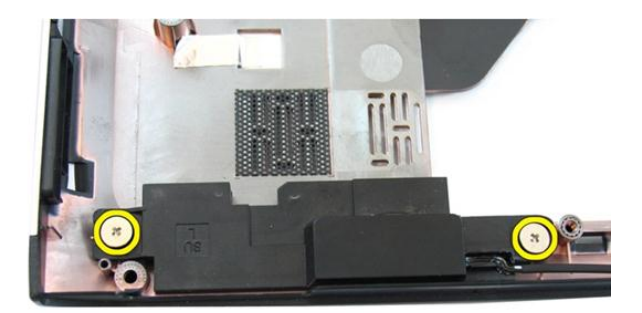

**15.** A bal oldali hangszórót emelje ki a számítógép alapjából.

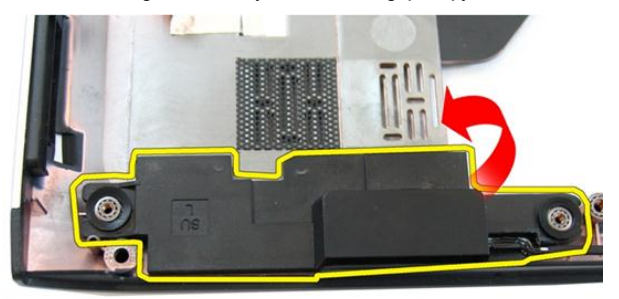

**16.** Távolítsa el a jobb oldali hangszórót rögzítő csavarokat.

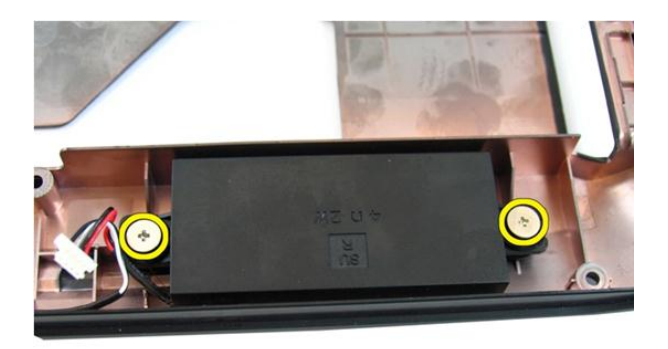

**17.** Emelje meg a jobb oldali hangszórót, és távolítsa el a hangszórómodult.

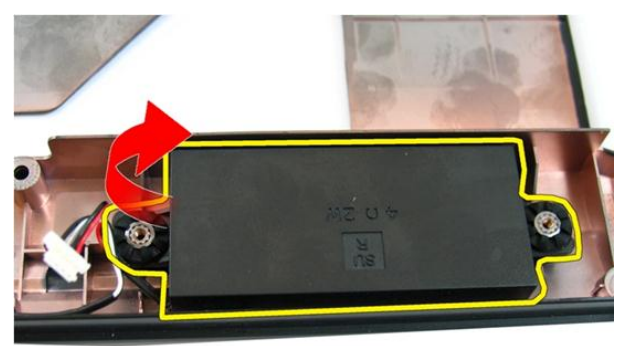

### **A hangszórók beszerelése**

- **1.** A jobb és a bal oldali hangszórót helyezze a rekeszeikbe.
- **2.** Helyezze vissza a jobb és a bal oldali hangszórót rögzítő csavarokat.
- **3.** Szerelje be az [alaplapot](#page-80-0).
- **4.** Szerelje be a rendszerven[t](#page-75-0)ilátor*t*.
- **5.** Szerelje be a VGA [panelt](#page-69-0).
- **6.** Szerelje be a WLAN [Mini-Card](#page-73-0) kártyát.
- **7.** Szerelje be a kijelző [szerkezetet](#page-43-0).
- **8.** Szerelje fel a [csuklópánt](#page-37-0) burkolatot.
- 9. Szerelje fel a [csuklótámaszt](#page-34-0).
- **10.** Szerelje be az optikai [meghajtót](#page-22-0).
- 11. Szerelje fel a memória [fedelet](#page-17-0).
- 12. Szerelje be a [billentyűzetet](#page-27-0).
- **13.** Helyezze be az üres Express kártyá[t](#page-15-0).
- **14.** Helyezze be az [akkumulátort](#page-11-0).
- **15.** Kövesse a Miután befejezte <sup>a</sup> munkát <sup>a</sup> [számítógép](#page-8-0) belsejében című fejezet utasításait.

# **24**

### **Merevlemez-meghajtó**

### **A merevlemez-meghajtó eltávolítása**

- **1.** Kövesse a Mielőtt elkezdene dolgozni <sup>a</sup> [számítógépen](#page-6-0) című fejezet utasításait.
- **2.** Távolítsa el az [akkumulátort](#page-10-0).
- **3.** Távolítsa el az üres Express kártyá[t](#page-14-0).
- **4.** Távolítsa el a [billentyűzetet](#page-24-0).
- **5.** Távolítsa el a [memóriafedelet](#page-16-0).
- **6.** Távolítsa el az optikai [meghajtót](#page-20-0).
- **7.** Távolítsa el a [csuklótámaszt](#page-28-0).
- **8.** Távolítsa el a [csuklópánt](#page-36-0) burkolatot.
- **9.** Távolítsa el a kijelző [szerkezetet](#page-40-0).
- **10.** Távolítsa el a WLAN [Mini-Card](#page-72-0) kártyát.
- **11.** Távolítsa el a VGA [panelt](#page-68-0).
- **12.** Távolítsa el a rendszerventilátor[t](#page-74-0).
- **13.** Távolítsa el az [alaplapot](#page-78-0).
- **14.** Távolítsa el a csavarokat, amelyek a merevlemez-meghajtó tartókeretét rögzítik.

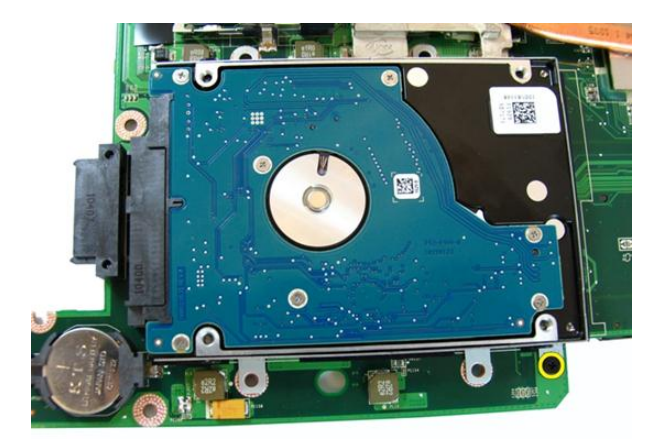

**15.** A merevlemez-meghajtó modult kicsúsztatva oldja ki az alaplapból.

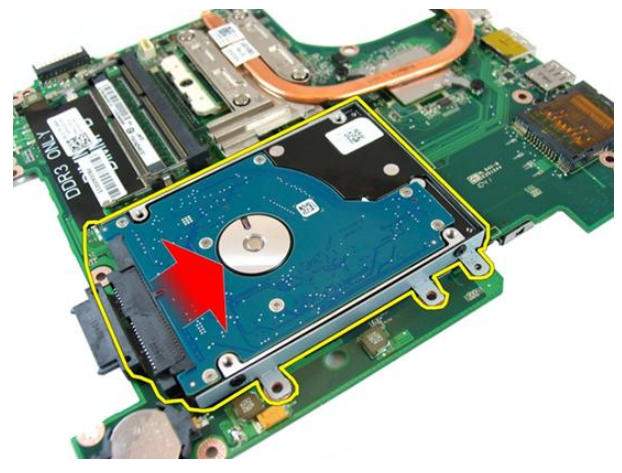

**16.** Távolítsa el a merevlemez-meghajtó modult az alaplapról.

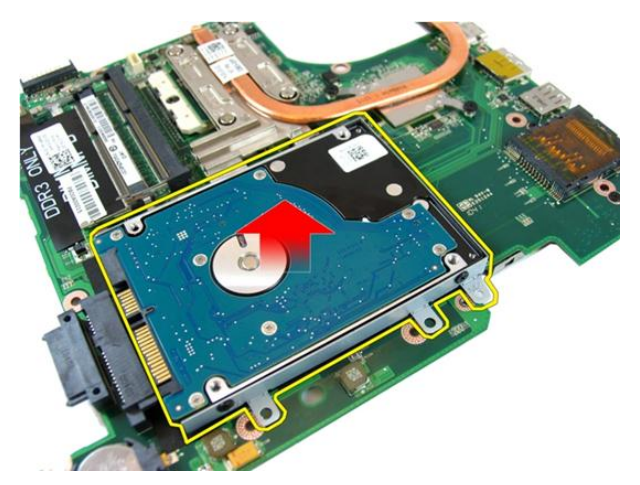

**17.** Az egyik oldalról távolítsa el a csavarokat, amelyek a merevlemez-meghajtó tartókeretet rögzítik.

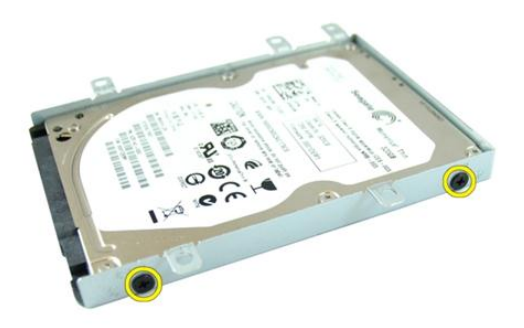

**18.** A másik oldalról távolítsa el a csavarokat, amelyek a merevlemez-meghajtó tartókeretet rögzítik.

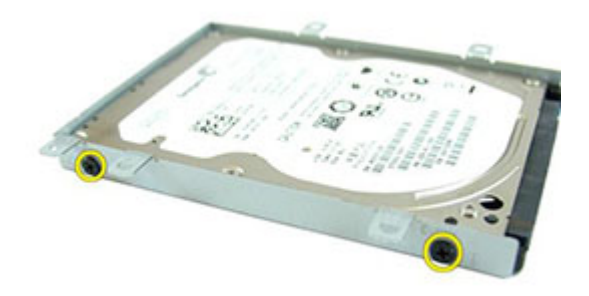

**19.** Csúsztassa ki a merevlemez-meghajtót a tartókeretből.

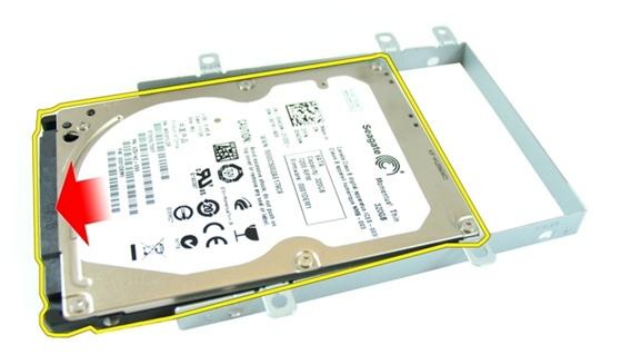

### **A merevlemez-meghajtó beszerelése**

- **1.** Húzza meg a csavarokat, amelyek a merevlemez-meghajtó tartókeretet rögzítik.
- **2.** A merevlemez-meghajtót csúsztassa az alaplapon lévő rekeszébe.
- **3.** A merevlemez-meghajtó rögzítéséhez húzza meg a csavarokat.
- **4.** Szerelje be az [alaplapot](#page-80-0).
- **5.** Szerelje be a rendszerven[t](#page-75-0)ilátor*t*.
- **6.** Szerelje be a VGA [panelt](#page-69-0).
- **7.** Szerelje be a WLAN [Mini-Card](#page-73-0) kártyát.
- **8.** Szerelje be a kijelző [szerkezetet](#page-43-0).
- 9. Szerelje fel a *[csuklópánt](#page-37-0) burkolatot*.
- **10.** Szerelje fel a [csuklótámaszt](#page-34-0).
- **11.** Szerelje be az optikai [meghajtót](#page-22-0).
- 12. Szerelje fel a memória [fedelet](#page-17-0).
- 13. Szerelje be a [billentyűzetet](#page-27-0).
- **14.** Helyezze be az üres Express kártyá[t](#page-15-0).
- **15.** Helyezze be az [akkumulátort](#page-11-0).
- **16.** Kövesse a Miután befejezte <sup>a</sup> munkát <sup>a</sup> [számítógép](#page-8-0) belsejében című fejezet utasításait.

### <span id="page-100-0"></span>**Hűtőborda**

### **A hűtőborda eltávolítása**

- **1.** Kövesse a Mielőtt elkezdene dolgozni <sup>a</sup> [számítógépen](#page-6-0) című fejezet utasításait.
- **2.** Távolítsa el az [akkumulátort](#page-10-0).
- **3.** Távolítsa el az üres Express kártyá[t](#page-14-0).
- **4.** Távolítsa el a [billentyűzetet](#page-24-0).
- **5.** Távolítsa el a [memóriafedelet](#page-16-0).
- **6.** Távolítsa el az optikai [meghajtót](#page-20-0).
- **7.** Távolítsa el a [csuklótámaszt](#page-28-0).
- **8.** Távolítsa el a [csuklópánt](#page-36-0) burkolatot.
- **9.** Távolítsa el a kijelző [szerkezetet](#page-40-0).
- **10.** Távolítsa el a WLAN [Mini-Card](#page-72-0) kártyát.
- **11.** Távolítsa el a VGA [panelt](#page-68-0).
- **12.** Távolítsa el a rendszerventilátor[t](#page-74-0).
- **13.** Távolítsa el az [alaplapot](#page-78-0).
- **14.** Az ábrán látható sorrendben lazítsa meg a csavarokat, amelyek a hűtőbordát rögzítik.

<span id="page-101-0"></span>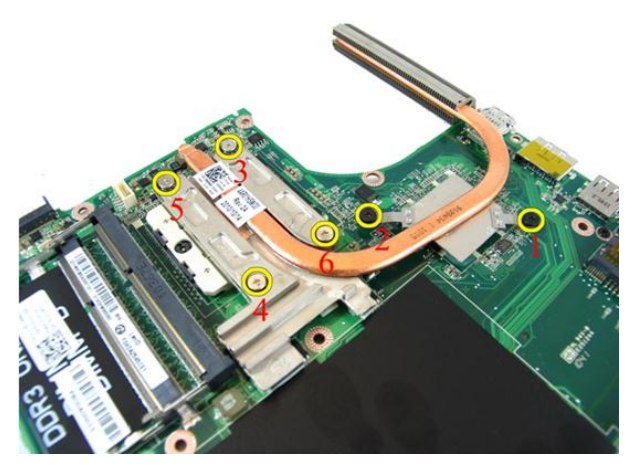

**15.** Emelje meg a hűtőbordát, és távolítsa el az alaplapról.

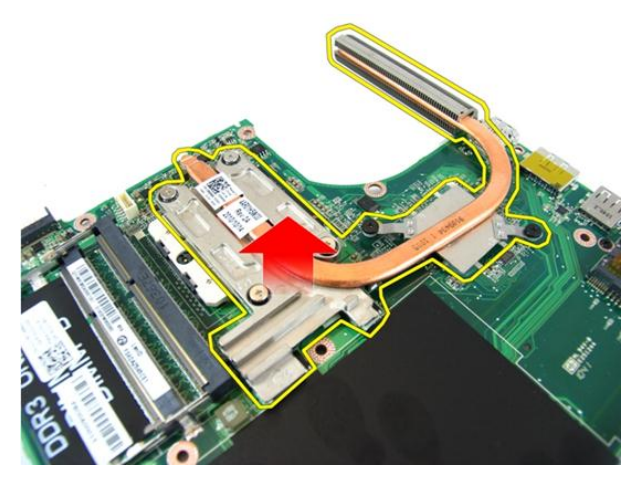

### **A hűtőborda beszerelése**

- **1.** Helyezze be a hűtőbordát az alaplaphoz rögzítő csavarokat.
- **2.** Szerelje be az [alaplapot](#page-80-0).
- **3.** Szerelje be a rendszerven[t](#page-75-0)ilátor*t*.
- **4.** Szerelje be a VGA [panelt](#page-69-0).
- **5.** Szerelje be a WLAN [Mini-Card](#page-73-0) kártyát.
- **6.** Szerelje be a kijelző [szerkezetet](#page-43-0).
- **7.** Szerelje fel a [csuklópánt](#page-37-0) burkolatot.
- **8.** Szerelje fel a [csuklótámaszt](#page-34-0).
- **9.** Szerelje be az optikai [meghajtót](#page-22-0).
- 10. Szerelje fel a memória [fedelet](#page-17-0).
- 11. Szerelje be a [billentyűzetet](#page-27-0).
- **12.** Helyezze be az üres Express kártyá[t](#page-15-0).
- **13.** Helyezze be az [akkumulátort](#page-11-0).
- **14.** Kövesse a Miután befejezte <sup>a</sup> munkát <sup>a</sup> [számítógép](#page-8-0) belsejében című fejezet utasításait.

### **Processzor**

#### **A processzor eltávolítása**

- **1.** Kövesse a Mielőtt elkezdene dolgozni <sup>a</sup> [számítógépen](#page-6-0) című fejezet utasításait.
- **2.** Távolítsa el az [akkumulátort](#page-10-0).
- **3.** Távolítsa el az üres Express kártyá[t](#page-14-0).
- **4.** Távolítsa el a [billentyűzetet](#page-24-0).
- **5.** Távolítsa el a [memóriafedelet](#page-16-0).
- **6.** Távolítsa el az optikai [meghajtót](#page-20-0).
- **7.** Távolítsa el a [csuklótámaszt](#page-28-0).
- **8.** Távolítsa el a [csuklópánt](#page-36-0) burkolatot.
- **9.** Távolítsa el a kijelző [szerkezetet](#page-40-0).
- **10.** Távolítsa el a WLAN [Mini-Card](#page-72-0) kártyát.
- **11.** Távolítsa el a VGA [panelt](#page-68-0).
- 12. Távolí[t](#page-74-0)sa el a rendszerventilátor t.
- **13.** Távolítsa el az [alaplapot](#page-78-0).
- **14.** Távolítsa el a [hűtőbordát](#page-100-0).
- **15.** Forgassa el a processzor bütykös csavarját az óramutató járásával ellentétes irányba.

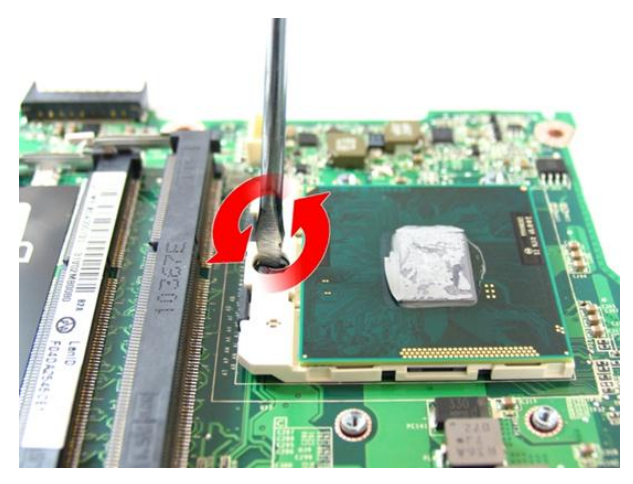

**16.** Egyenesen emelje fel a processzort a foglalatból, majd helyezze antisztatikus csomagolásba.

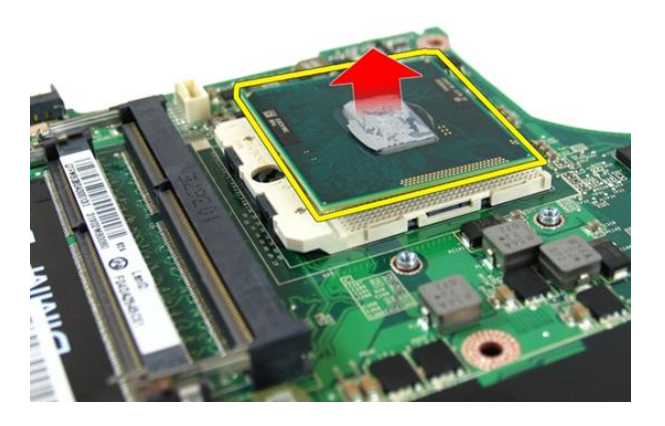

### **A processzor beszerelése**

- **1.** Helyezze be a processzort a foglalatba. Győződjön meg róla, hogy a processzor megfelelően illeszkedik.
- **2.** Húzza meg a processzort rögzítő bütykös csavart az óramutató járásával megegyező irányban, a zárt pozíció eléréséig.
- **3.** Szerelje be a [hűtőbordát](#page-101-0).
- **4.** Szerelje be az [alaplapot](#page-80-0).
- **5.** Szerelie be a rendszerven[t](#page-75-0)ilátor*t*.
- **6.** Szerelje be a *VGA [panelt](#page-69-0)*.
- **7.** Szerelje be a WLAN [Mini-Card](#page-73-0) kártyát.
- **8.** Szerelje be a kijelző [szerkezetet](#page-43-0).
- 9. Szerelje fel a [csuklópánt](#page-37-0) burkolatot.
- 10. Szerelje fel a [csuklótámaszt](#page-34-0).
- **11.** Szerelje be az optikai [meghajtót](#page-22-0).
- 12. Szerelje fel a memória *[fedelet](#page-17-0)*.
- 13. Szerelje be a [billentyűzetet](#page-27-0).
- **14.** Helyezze be az üres Express kártyá[t](#page-15-0).
- **15.** Helyezze be az [akkumulátort](#page-11-0).
- **16.** Kövesse a Miután befejezte <sup>a</sup> munkát <sup>a</sup> [számítógép](#page-8-0) belsejében című fejezet utasításait.
## **Gombelem**

## **A gombelem eltávolítása**

- **1.** Kövesse a Mielőtt elkezdene dolgozni <sup>a</sup> [számítógépen](#page-6-0) című fejezet utasításait.
- **2.** Távolítsa el az [akkumulátort](#page-10-0).
- **3.** Távolítsa el az üres Express kártyá[t](#page-14-0).
- **4.** Távolítsa el a [billentyűzetet](#page-24-0).
- **5.** Távolítsa el a [memóriafedelet](#page-16-0).
- **6.** Távolítsa el az optikai [meghajtót](#page-20-0).
- 7. Távolítsa el a [csuklótámaszt](#page-28-0).
- **8.** Távolítsa el a [csuklópánt](#page-36-0) burkolatot.
- **9.** Távolítsa el a kijelző [szerkezetet](#page-40-0).
- **10.** Távolítsa el a WLAN [Mini-Card](#page-72-0) kártyát.
- **11.** Távolítsa el a VGA [panelt](#page-68-0).
- **12.** Távolítsa el a rendszerventilátor[t](#page-74-0).
- **13.** Távolítsa el az [alaplapot](#page-78-0).
- **14.** Egy gombelem-eltávolító használatával oldja ki a gombelemet.

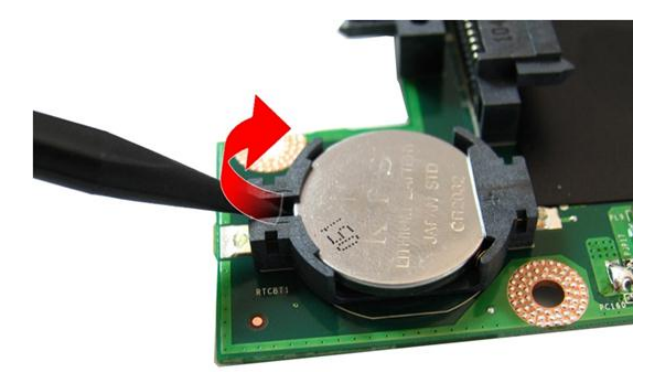

**15.** Távolítsa el a gombelemet a foglalatából.

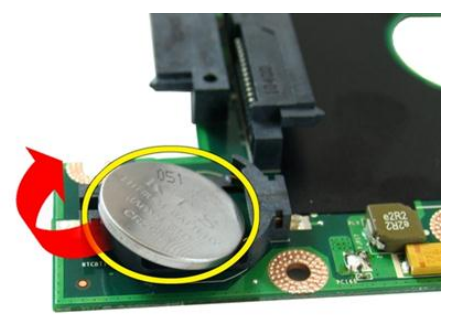

## **A gombelem beszerelése**

- **1.** A gombelemet rögzítse annak foglalatába.
- **2.** Szerelje be az [alaplapot](#page-80-0).
- **3.** Szerelje be a rendszerven[t](#page-75-0)ilátor*t*.
- **4.** Szerelje be a VGA [panelt](#page-69-0).
- **5.** Szerelje be a WLAN [Mini-Card](#page-73-0) kártyát.
- **6.** Szerelje be a kijelző [szerkezetet](#page-43-0).
- **7.** Szerelje fel a [csuklópánt](#page-37-0) burkolatot.
- **8.** Szerelje fel a [csuklótámaszt](#page-34-0).
- **9.** Szerelje be az optikai [meghajtót](#page-22-0).
- 10. Szerelje fel a memória [fedelet](#page-17-0).
- 11. Szerelje be a [billentyűzetet](#page-27-0).
- **12.** Helyezze be az üres Express kártyá[t](#page-15-0).
- **13.** Helyezze be az [akkumulátort](#page-11-0).
- **14.** Kövesse a Miután befejezte <sup>a</sup> munkát <sup>a</sup> [számítógép](#page-8-0) belsejében című fejezet utasításait.

# **Rendszerbeállítás**

## **Rendszerbeállítás áttekintése**

A Rendszerbeállítás az alábbiakat teszi lehetővé:

- Módosíthatja a rendszerkonfigurációs adatokat hardver számítógépbe szerelését, cseréjét vagy eltávolítását követően.
- Olyan felhasználó által választható opciókat állíthat be vagy módosíthat, mint például a felhasználói jelszó.
- Megállapíthatja az aktuális memóriaméretet vagy beállíthatja a telepített merevlemez típusát.

A Dell azt ajánlja, hogy a rendszerbeállítások használata előtt - későbbi felhasználás céljából írja le a Rendszerbeállítások képernyőn látható információkat.

**FIGYELMEZTETÉS: Ha nem szakértő felhasználó, ne módosítsa az itt található beállításokat. Bizonyos változtatások a számítógép hibás működését okozhatják.**

## **Belépés a Redszerbeállításba**

- **1.** Kapcsolja be (vagy indítsa újra) a számítógépet.
- **2.** A kék DELL embléma megjelenését követően várja meg, amíg megjelenik az F2 billentyű lenyomására utaló készenléti jel.
- **3.** Amint megjelenik az F2 készenléti jel, azonnal nyomja le az <F2> billentyűt.

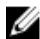

**MEGJEGYZÉS:** Az F2 jelzés azt jelzi, hogy a billentyűzet inicializálva van. A jelzés nagyon gyorsan megjelenhet; figyeljen, hogy időben megnyomhassa az <F2> billentyűt. Ha az <F2> billentyűt a jelzés megjelenése előtt nyomja le, a billentyűleütés hatástalan lesz.

**4.** Ha túl sokáig vár, és megjelenik az operációs rendszer emblémája, várjon tovább, amíg meg nem jelenik a Microsoft Windows asztal. Ekkor kapcsolja ki a számítógépet, és próbálja újra a műveletet.

## **A Rendszerbeállítás képernyői**

**Menu** (Menü) — A System Setup (Rendszerbeállítás) ablak tetején jelenik meg. Ez a mező biztosít hozzáférést a Rendszerbeállítási opciókhoz. A navigáláshoz használja a < Balra nyíl > és a < Jobbra nyíl > billentyűket. Amikor a **Menu** (Menü) opció van kijelölve, az **Options List**  (Opciólista) felsorolja az opciókat, amelyek a számítógépre telepített hardvert ismertetik.

**Options List** (Opciólista) — A System Setup (Rendszerbeállítás) ablak bal oldalán látható. Ez a mező ismerteti a funkciókat, amelyek a számítógép konfigurációját határozzák meg, beleértve a telepített hardvert,

energiatakarékossági és biztonsági funkciókat. A listában a felfelé és a lefelé nyíl billentyűkkel görgethet. Amikor egy opció ki van jelölve, az **Options Field**  (Opciómező) megjeleníti az aktuális és a rendelkezésre álló beállítást.

**Options Field** (Opciómező) — Az **Options List**  (Opciólista) jobb oldalán látható, és az **Options List**  (Opciólista) egyes opcióira vonatkozó információkat tartalmazza. Ebben a mezőben tekintheti meg a számítógépére vonatkozó információkat, és módosíthatja az aktuális beállításokat. Az aktuális beállítás módosításához nyomja meg az < Enter> billentyűt. Az <ESC> billentyű megnyomásával visszatérhet az Opciólistába (**Options List).**

**Súgó** – a rendszerbeállítási ablak jobb oldalán található, és az **Option List** (Opciólista) kijelölt eleméről nyújt információt.

**MEGJEGYZÉS:** Az Ø opciók mezőben felsorolt beállítások nem mind módosíthatók.

**Key functions** (Billentyűfunkciók)— Az **Options Field** (Opciómező) alatt jelennek meg. Az aktív rendszerbeállítási mezőhöz tartozó billentyűket és azok funkcióit tartalmazza.

A System Setup (Rendszerbeállítás) mezői között az alábbi billentyűk használatával navigálhat:

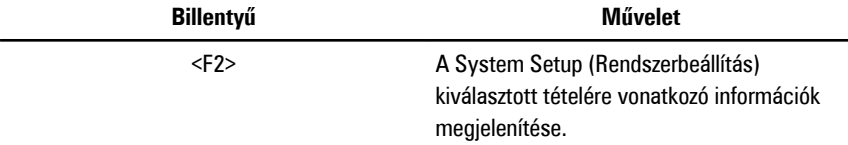

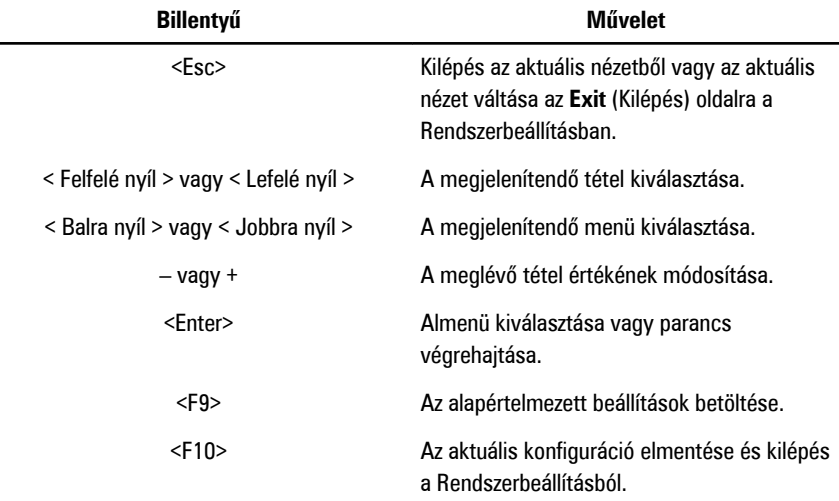

## **Rendszerbeállítási opciók**

### **Main (Alapadatok)**

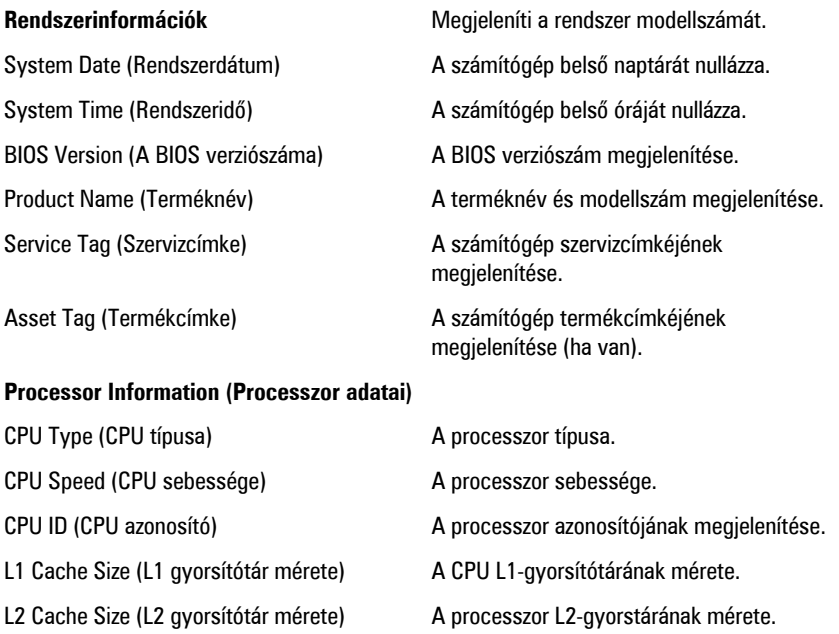

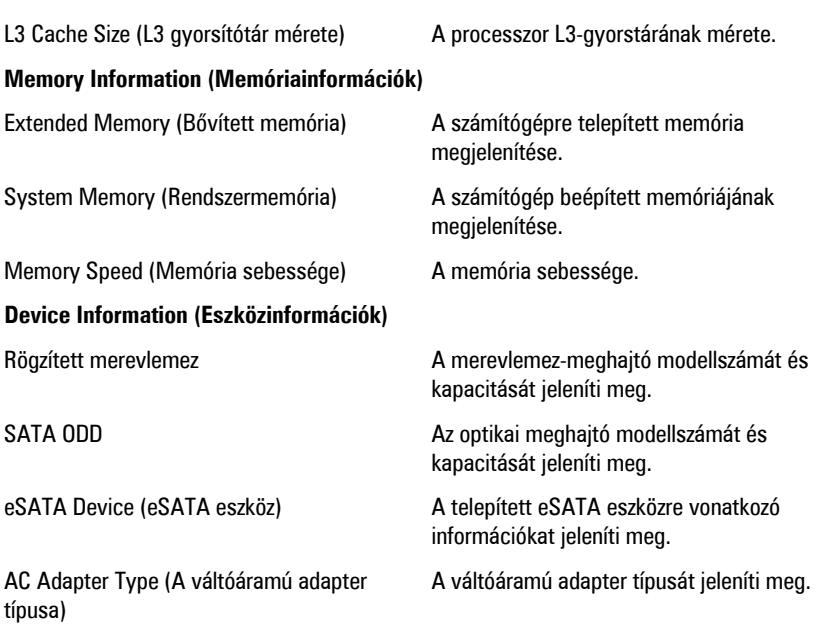

### **Advanced (Speciális beállítások)**

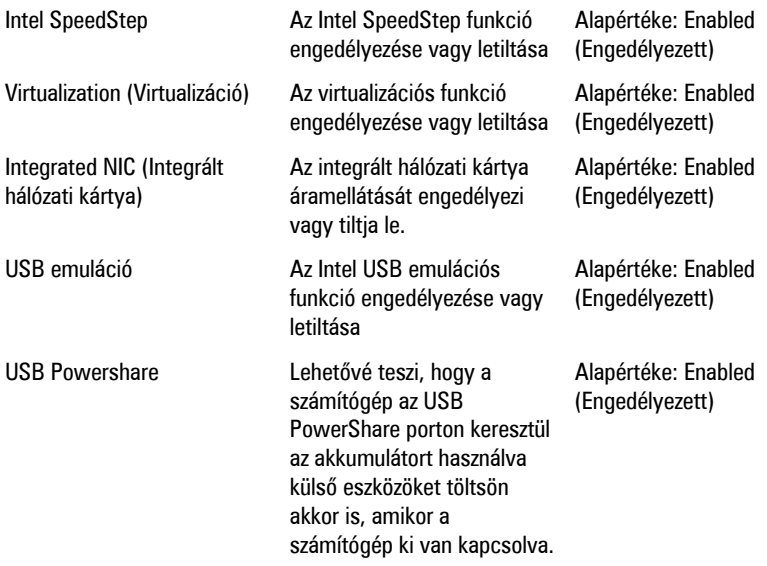

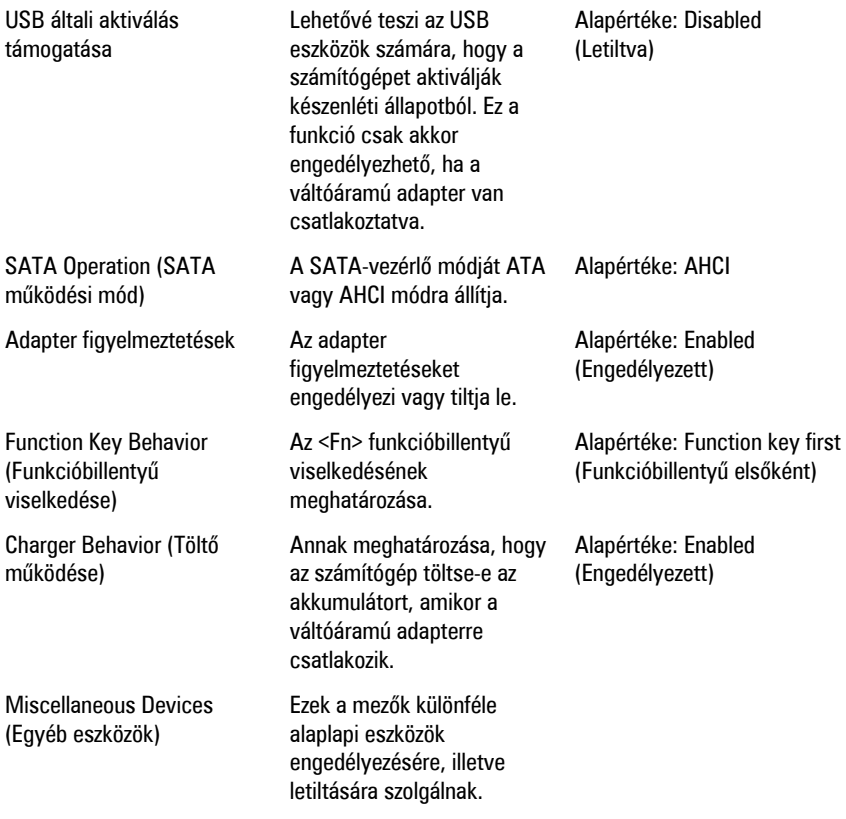

### **Security (Biztonság)**

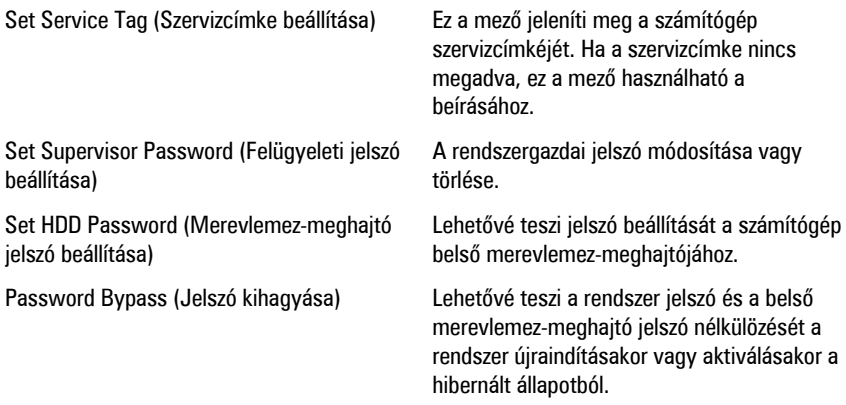

### **Boot (Rendszerindítás)**

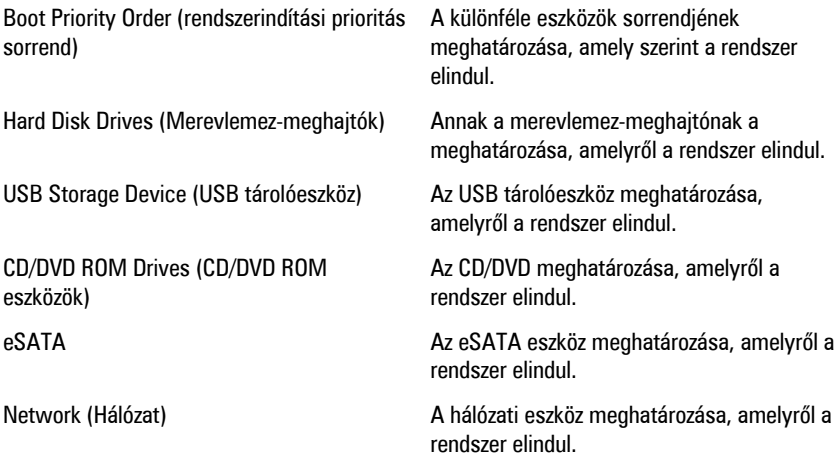

#### **Exit (Kilépés)**

Ebben a részben a beállításokat lehet menteni, elvetni és betölteni, a Rendszerbeállításból való kilépés előtt.

# **Diagnostics (Diagnosztika)**

### **Az eszközök állapotjelző fényei**

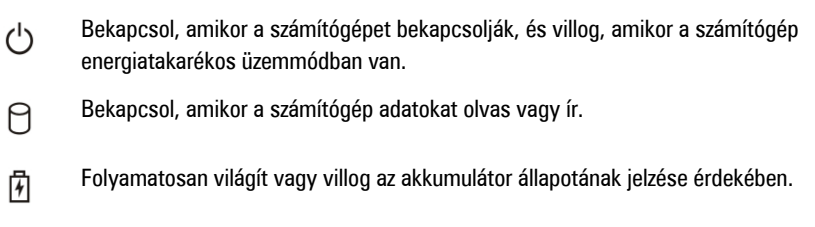

<sup>«V</sup> Akkor világít, ha a vezeték nélküli hálózat engedélyezett.

## **Az akkumulátor állapotjelző fényei**

Ha a számítógép elektromos dugaszolóaljzathoz csatlakozik, az akkumulátor állapotjelző fényei az alábbi módon működnek:

- **Szakaszosan villogó sárga és fehér fény** A hordozható számítógéphez nem hivatalos vagy a Dell által nem támogatott váltóáramú adapter van csatlakoztatva.
- **Szakaszosan villogó sárga fény és állandó fehér fény** A váltóáramú adapter csatlakoztatva van, és az akkumulátorral ideiglenes hiba történt.
- **Folyamatosan villogó sárga fény** A váltóáramú adapter csatlakoztatva van, és az akkumulátorral végzetes hiba történt.
- **Nem világít** Az akkumulátor teljesen feltöltött állapotban van, és a váltóáramú adapter csatlakoztatva van.
- **Fehér fénnyel világít** Az akkumulátor töltés alatt áll, és a váltóáramú adapter csatlakoztatva van.

## **Diagnosztikai hangkódok**

Az alábbi táblázat ismerteti a lehetséges hangkódokat, amelyeket a számítógép hallat, ha nem képes végrehajtani a bekapcsolási öntesztet.

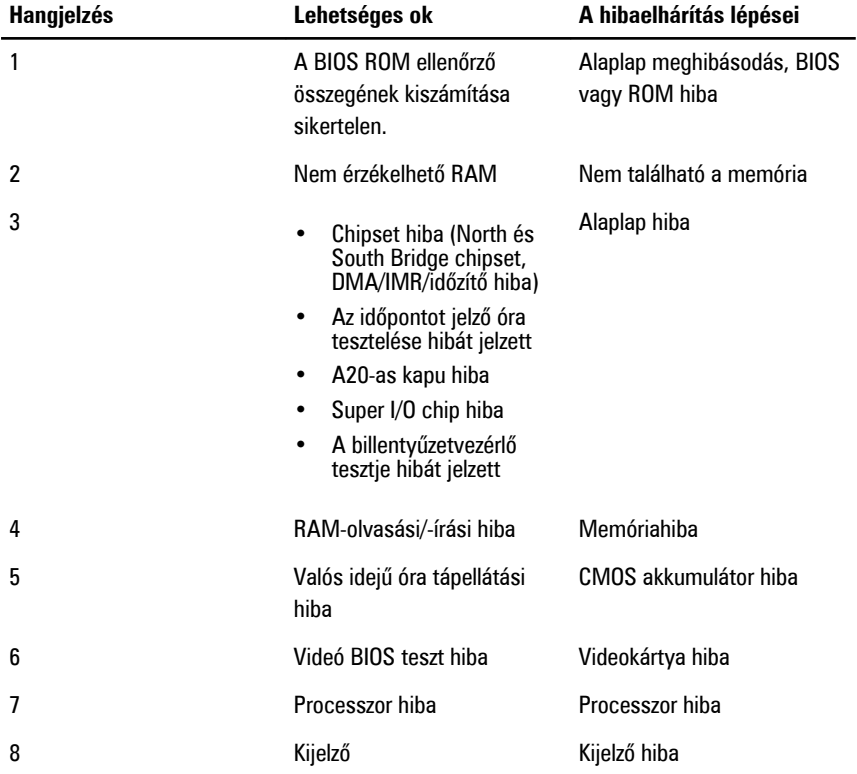

# **Műszaki adatok**

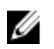

**MEGJEGYZÉS:** A kínált opciók régiónként eltérőek lehetnek. A következő műszaki adatok csupán a törvény értelmében a számítógéphez kötelezően mellékelt adatok. Ha többet szeretne megtudni a számítógép konfigurációjáról, kattintson a **Start** → **Súgó és támogatás** menüpontra, és válassza a számítógép adatainak megtekintését.

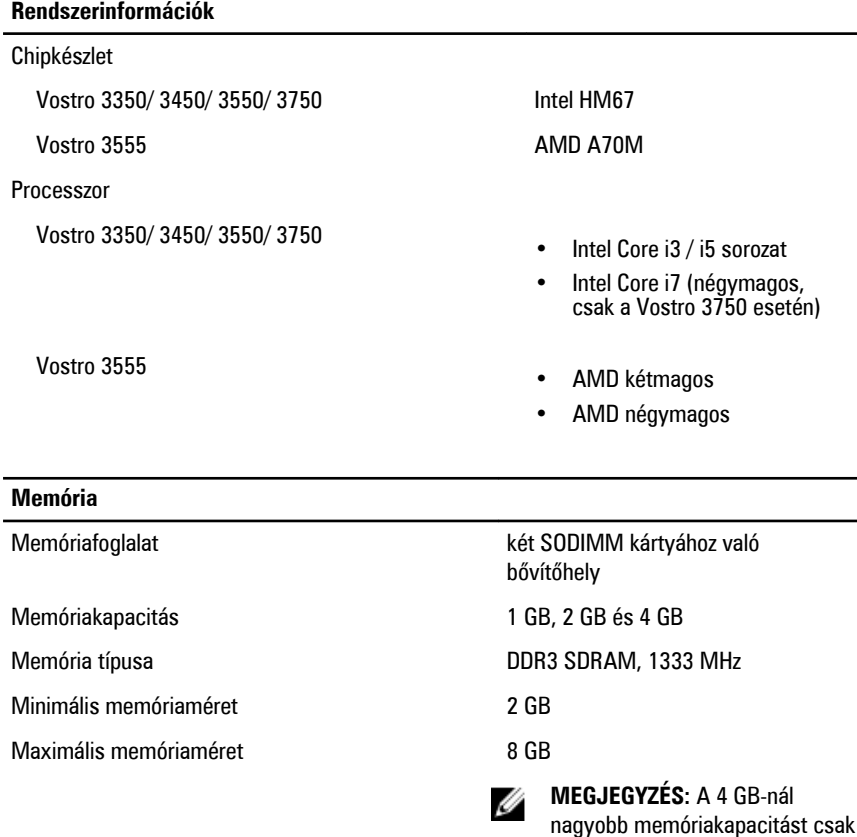

a 64-bites operációs rendszerek képesek érzékelni.

#### **Videokártya**

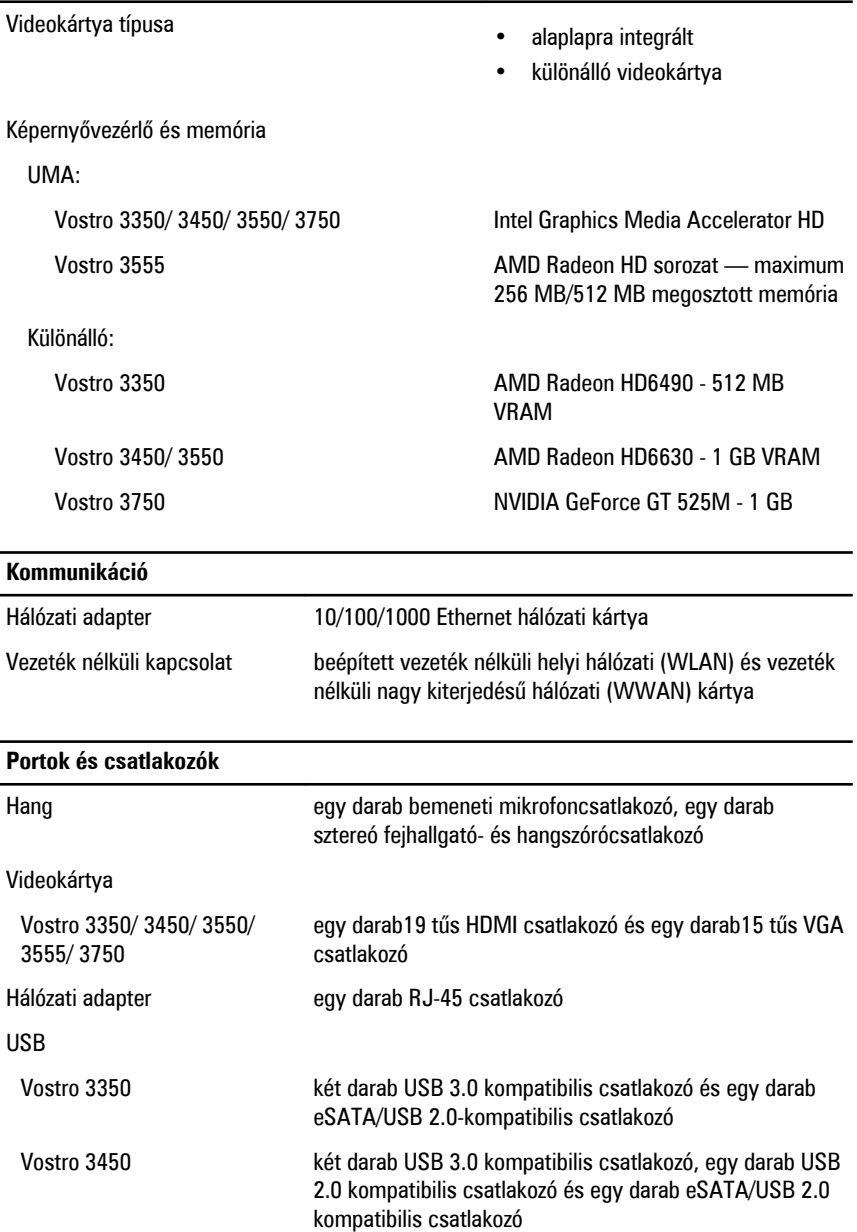

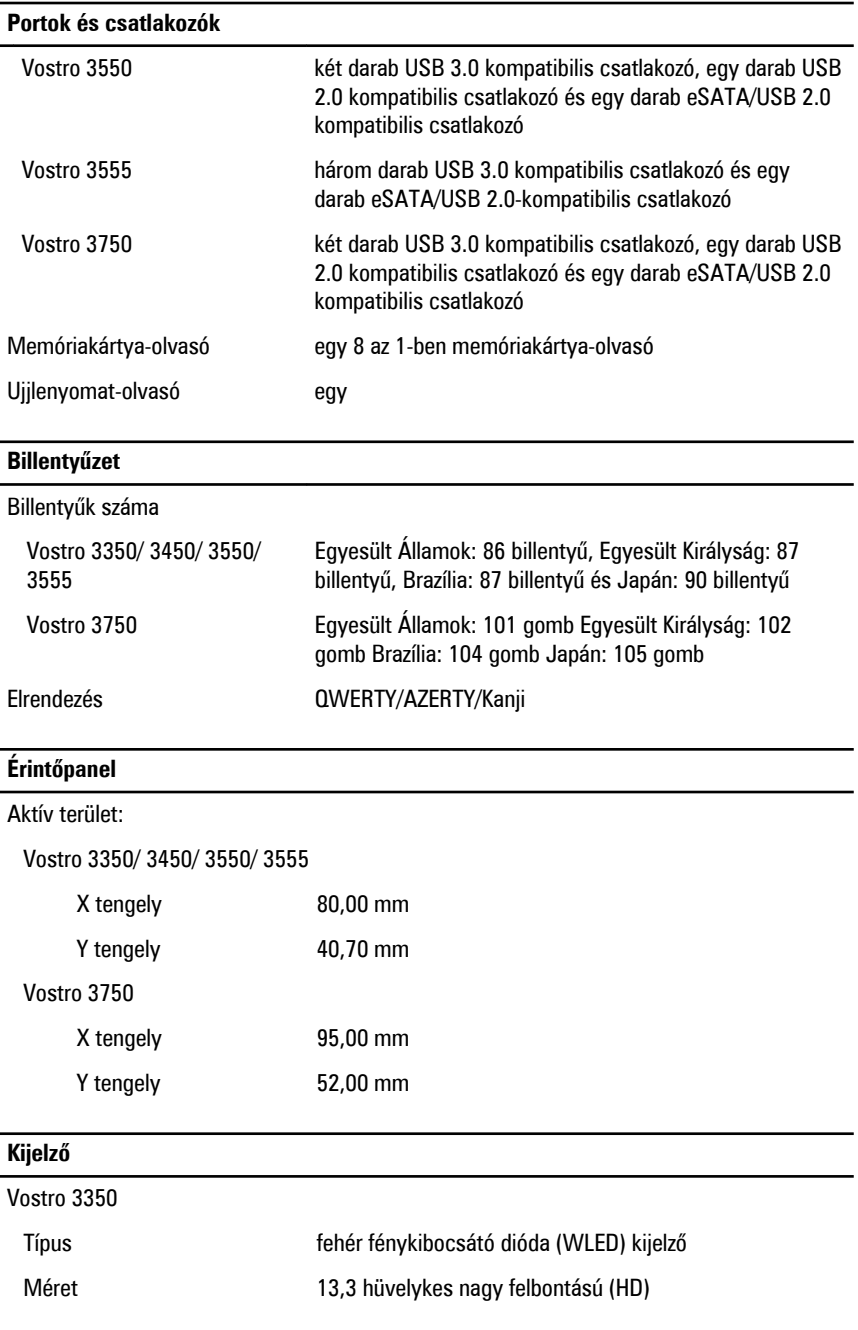

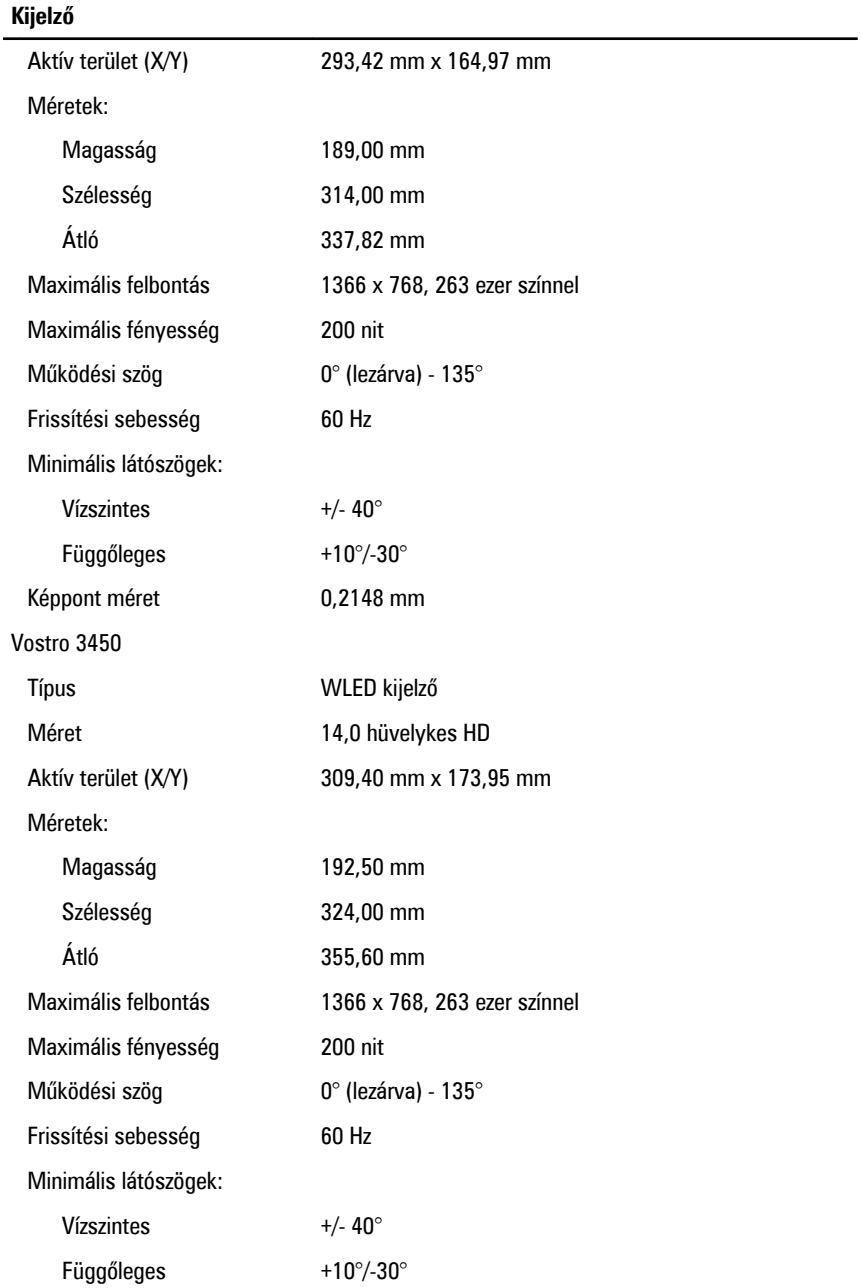

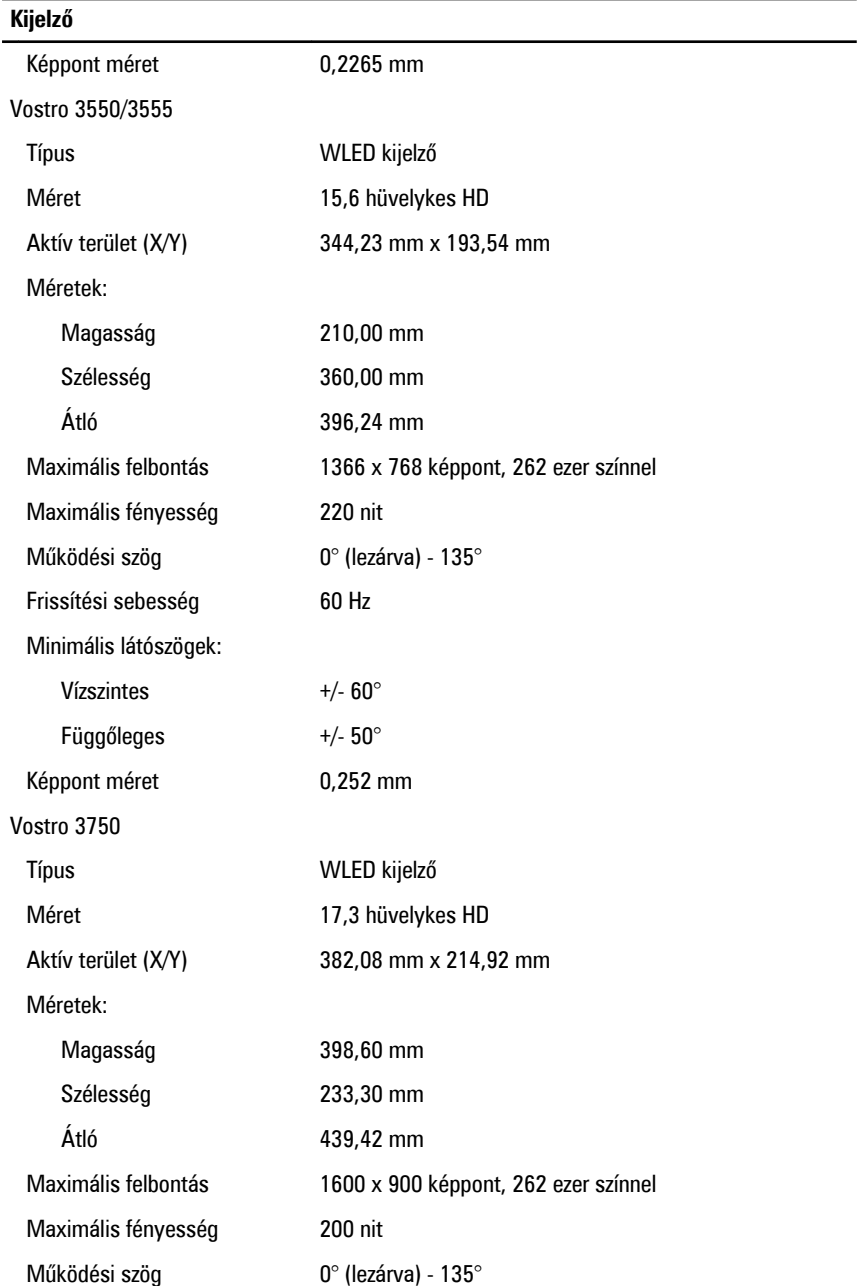

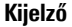

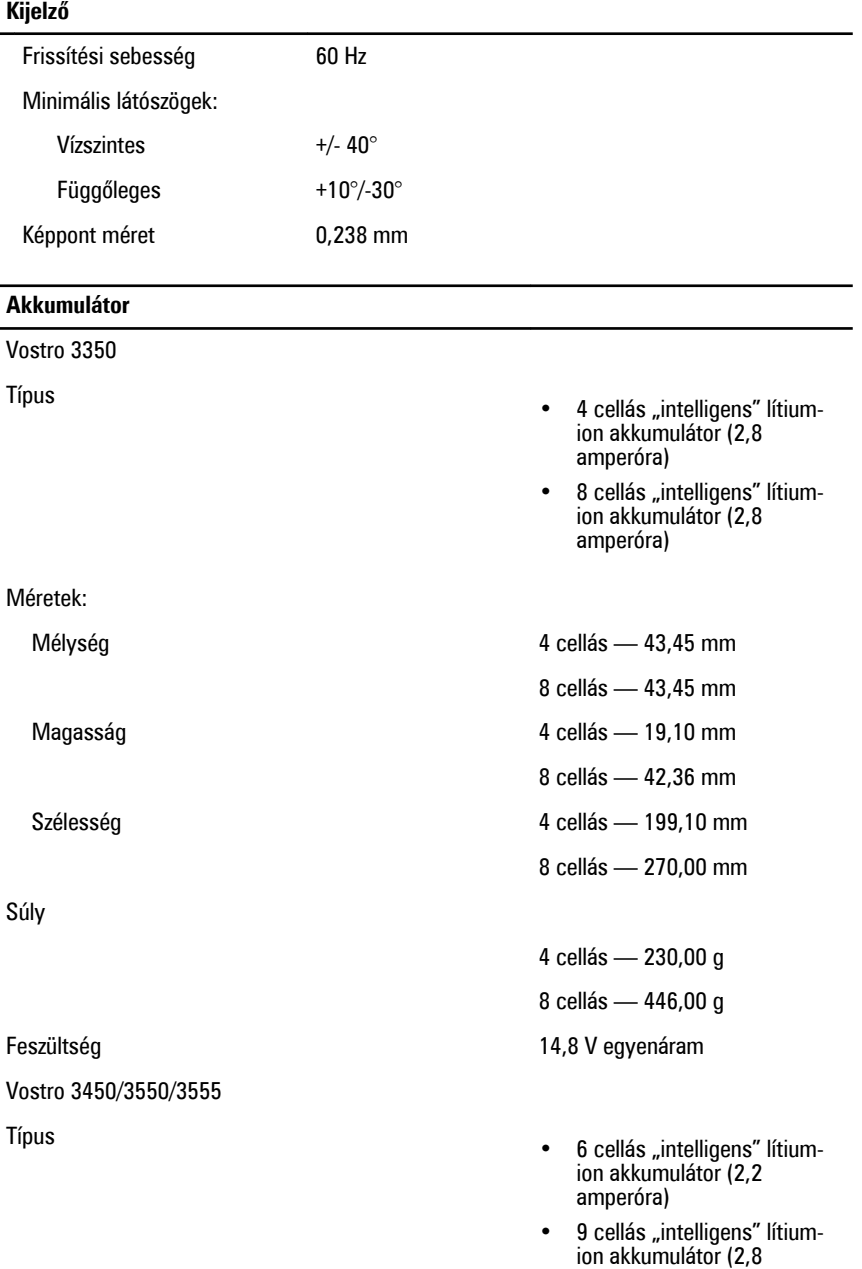

amperóra)

### **Akkumulátor** Méretek: Mélység 6 cellás / 9 cellás — 57,80 mm Magasság 6 cellás — 20,80 mm 9 cellás — 40,15 mm Szélesség **6 cellás / 9 cellás — 255,60 mm** Súly 6 cellás — 340,00 g 9 cellás — 504,50 g Feszültség 11,1 V egyenáram Vostro 3750 Típus • 6 cellás "intelligens" lítiumion akkumulátor (2,6 amperóra) • 9 cellás "intelligens" lítiumion akkumulátor (2,8 amperóra) Méretek: Mélység 6 cellás — 57,80 mm 9 cellás — 57,80 mm Magasság 6 cellás — 20,80 mm 9 cellás — 40,15 mm Szélesség 6 cellás/9 cellás — 255,60 mm Súly 6 cellás — 340,00 g 9 cellás — 504,50 g Feszültség 11,1 V egyenáram Hőmérséklet-tartomány:

#### **Akkumulátor**

#### **Váltóáramú adapter**

Bemeneti feszül

Bemeneti árame

Bemeneti frekve

Kimeneti teljesít

Kimeneti árame

Névleges kimer Méretek:

65 W:

Szélesség

Mélység

90 W:

Magasság

Üzemi 0 °C és 35 °C között

Készenléti - Elete - Elete - Elete - Elete - André - AO °C és 65 °C között - Elete - Elete - Elete - Elete - E

Gombelem 3 V-os CR2032 lítium-ion

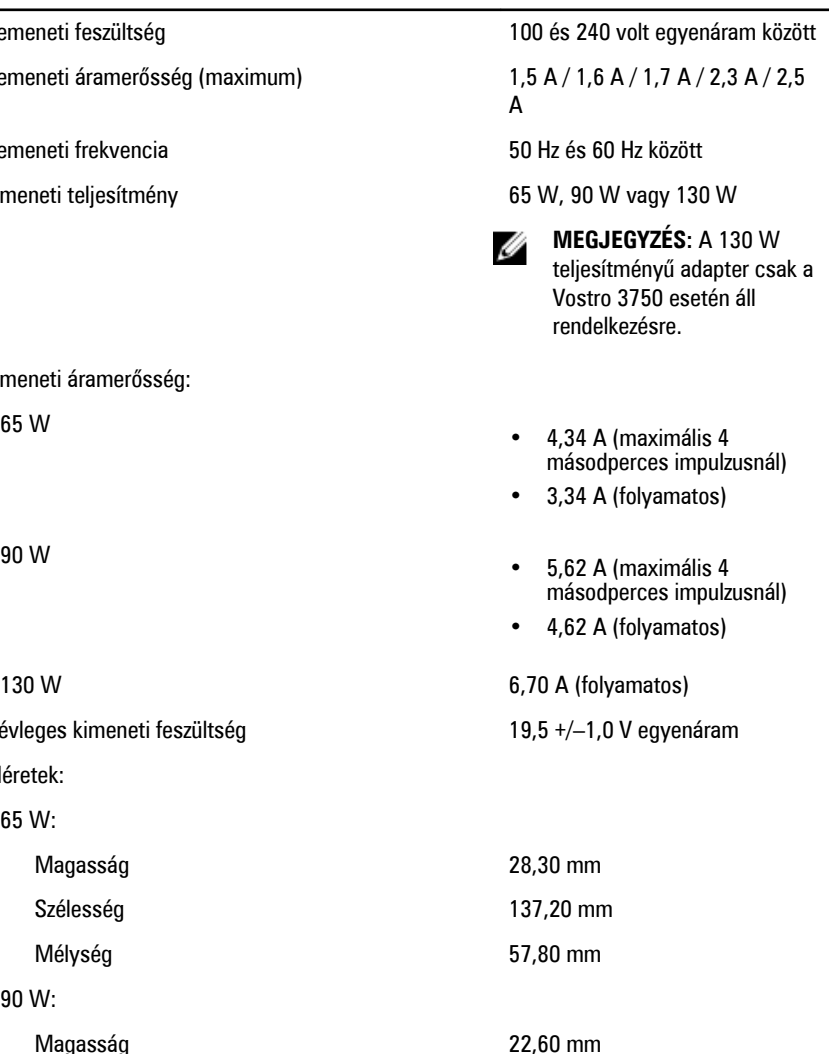

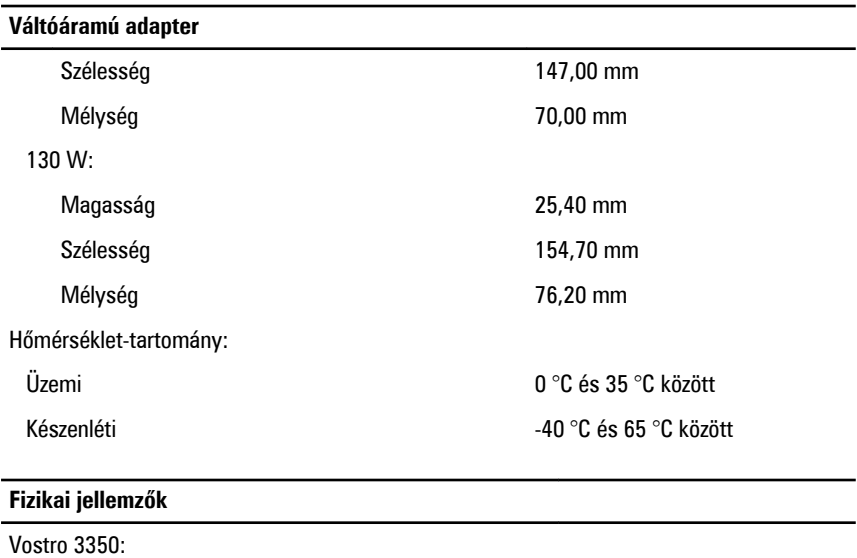

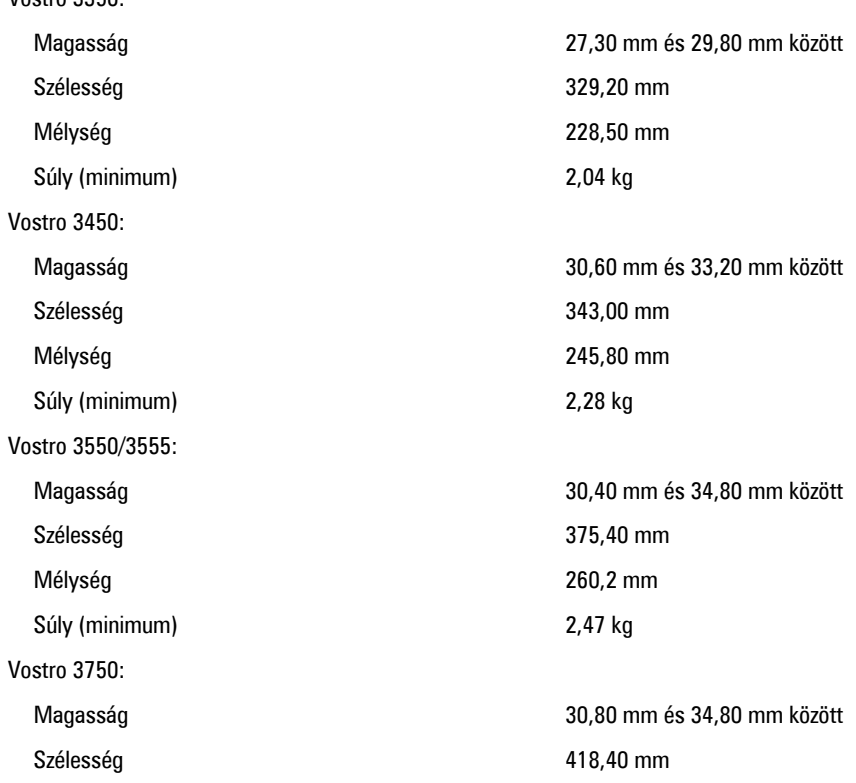

#### **Fizikai jellemzők**

Súly (minimum) 3,00 kg

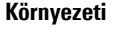

Hőmérséklet:

Relatív páratartalom (maximum):

Mélység 286,70 mm

Üzemi 10 °C és 35 °C között Tárolási -40 °C és 65 °C között

Üzemi 10 és 90% között (nem lecsapódó)

Tárolási 5 és 95% között (nem lecsapódó)

Légszennyezési szint Legfeljebb G1-es osztályú az ISA-S71.04-1985 jelű szabvány szerint

# **Kapcsolatfelvétel a Dell-lel**

## **A Dell elérhetőségei**

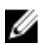

**MEGJEGYZÉS:** Amennyiben nem rendelkezik aktív internetkapcsolattal, elérhetőségeinket megtalálhatja a vásárlást igazoló nyugtán, a csomagoláson, a számlán vagy a Dell termékkatalógusban.

A Dell számos támogatási lehetőséget biztosít, online és telefonon keresztül egyaránt. A rendelkezésre álló szolgáltatások országonként és termékenként változnak, így előfordulhat, hogy bizonyos szolgáltatások nem érhetők el az Ön lakhelye közelében. Amennyiben szeretne kapcsolatba lépni vállalatunkkal értékesítéssel, műszaki támogatással vagy ügyfélszolgálattal kapcsolatos ügyekben:

- **1.** Látogasson el a **support.dell.com** oldalra.
- **2.** Válassza ki a támogatás kategóriáját.
- **3.** Amennyiben nem az Egyesült Államokban él, válassza ki a megfelelő országkódot az oldal alján, vagy válassza az **Összes** lehetőséget további opciók megtekintéséhez.
- **4.** Válassza a szükségleteinek megfelelő szolgáltatási vagy támogatási hivatkozást.